### ФЕДЕРАЛЬНОЕ ГОСУДАРСТВЕННОЕ АВТОНОМНОЕ ОБРАЗОВАТЕЛЬНОЕ УЧРЕЖДЕНИЕ ВЫСШЕГО ОБРАЗОВАНИЯ **«БЕЛГОРОДСКИЙ ГОСУДАРСТВЕННЫЙ НАЦИОНАЛЬНЫЙ ИССЛЕДОВАТЕЛЬСКИЙ УНИВЕРСИТЕТ» ( Н И У « Б е л Г У » )**

## ИНСТИТУТ ИНЖЕНЕРНЫХ ТЕХНОЛОГИЙ И ЕСТЕСТВЕННЫХ НАУК

## КАФЕДРА ПРИКЛАДНОЙ ИНФОРМАТИКИ И ИНФОРМАЦИОННЫХ ТЕХНОЛОГИЙ

## **Разработка информационной системы для учета и сопровождения заказов (на примере ООО «Гранит»)**

Выпускная квалификационная работа обучающегося по направлению подготовки 09.03.03 «Прикладная информатика» заочной формы обучения, группы 07001361 Толстошеевой Альбины Леонидовны

> Научный руководитель: Доцент кафедры прикладной информатики и информационных технологий Зайцева Татьяна Валентиновна

БЕЛГОРОД 2017

# **СОДЕРЖАНИЕ**

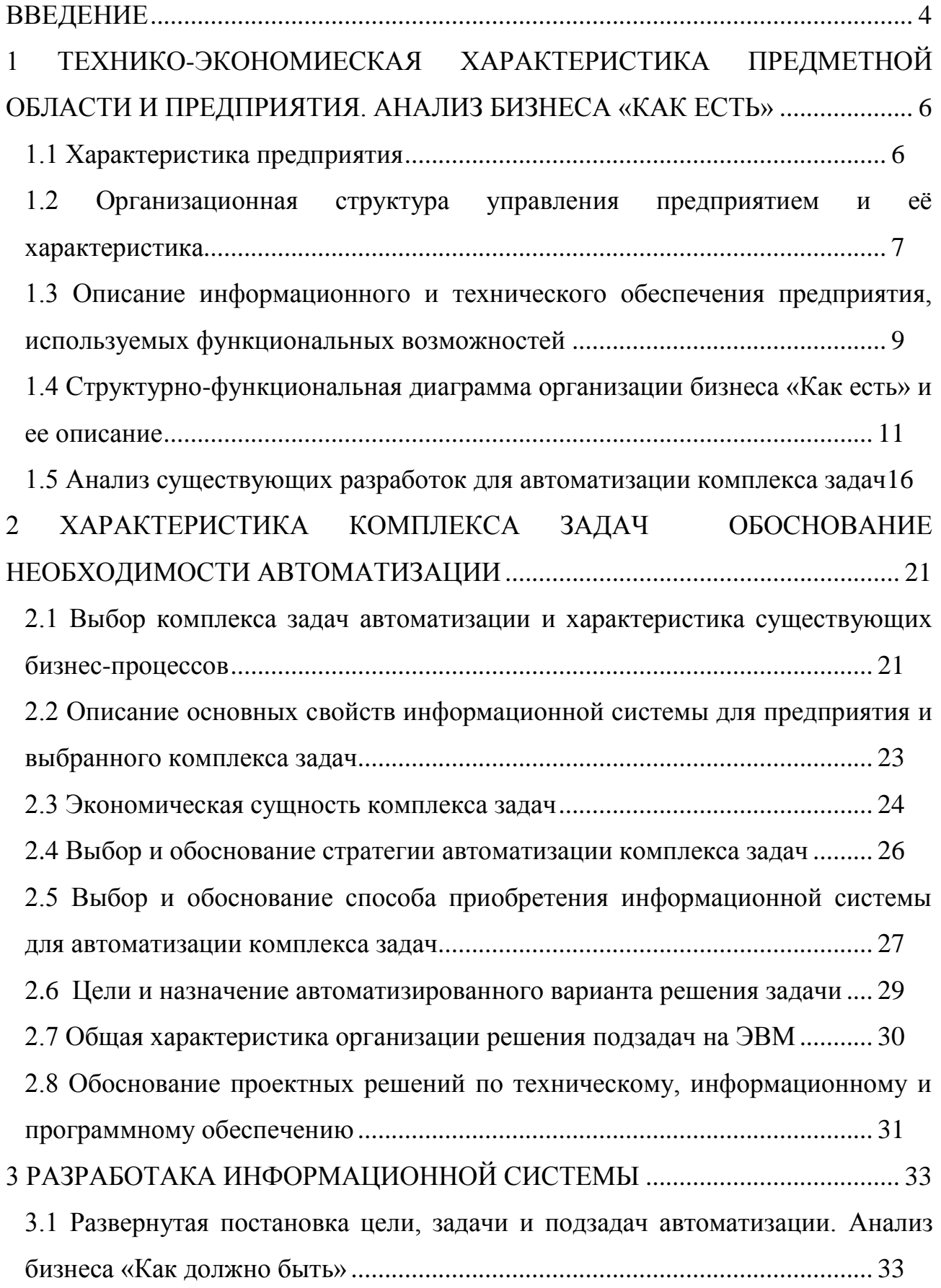

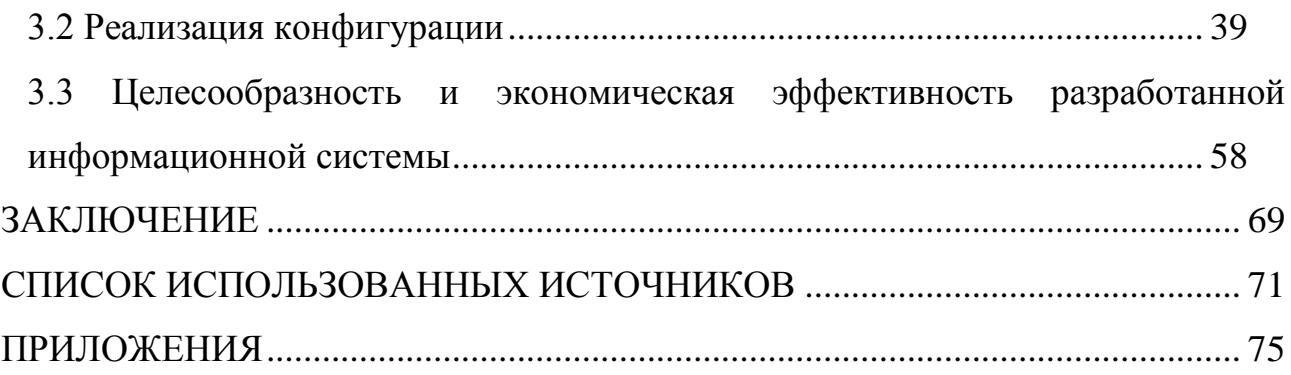

#### **ВВЕДЕНИЕ**

<span id="page-3-0"></span>Новые материалы, технологии и инструменты приводят к увеличению темпов выполнения работ в различных отраслях и появлению конкурентов среди фирм. Для того, чтобы выжить на рынке и получить хорошую прибыль, необходимо не только отлично выполнять работы по основному виду деятельности, но и отладить сопутствующие функции – учет материалов, обслуживание и учет клиентов, своевременное формирование отчетности.

От скорости получения нужной информации по материалам, клиентам и заказам зависит выбор верных решений в управлении фирмой. Необходима автоматизация этих операций путем разработки информационной системы, которая обеспечит ввод, хранение, редактирование и получение необходимой информации.

Основной вид деятельности ООО «Гранит» – производство и сбыт декоративного камня.

В настоящее время учет заказов частично автоматизирован, а именно: данные хранятся в файлах Excel и Word, а сопровождение заказов никак не ведется.

Исходя из вышеизложенной информации, выявлена необходимость в автоматизации процесса учета и сопровождения заказов отдела сбыта ООО «Гранит».

Исходя из вышеизложенной информации, тема выпускной квалификационной работы является актуальной.

Целью выпускной квалификационной работы является автоматизация учета и сопровождения заказов отдела сбыта ООО «Гранит», что позволит существенно сократить время бумажного учѐта, обеспечить лѐгкость и быстроту работы в вычислении стоимости заказов, а также оформлении заказа и получении информации о необходимых заказах.

Задачами выпускной квалификационной работы являются:

анализ предметной области;

построение модели «Как есть»;

анализ существующих программных средств;

анализ существующего состояния и создание модели «Как должно быть»;

проектирование информационной системы учета и сопровождения заказов;

разработка информационной системы учета и сопровождения заказов;

внедрение информационной системы.

Объектом исследования является отдел сбыта ООО «Гранит».

Предмет исследования – процесс автоматизации учета и сопровождения заказов в отделе сбыта ООО «Гранит».

Метод исследования – изучение текущего состояния бизнес-процессов в сфере сбыта выпускаемой продукции в ООО «Гранит», изучение литературы в области информационных технологий, CASE-систем и языков программирования.

Решение поставленных задач описано в трех разделах выпускной квалификационной работы. В первом разделе рассматриваются теоретические основы проекта: изучение работы предприятия, а также отела сбыта, информационное и техническое обеспечение, анализ бизнеса «Как есть», а также анализ существующих разработок информационных систем. Второй раздел выпускной квалификационной работы содержит ряд обоснований проектных решений по различным аспектам разработки информационной системы. Рассматриваются информационные, технические, программные и технологические аспекты проекта. В третьем разделе описан процесс проектирования и разработки информационной системы, а также экономическое обоснование проекта.

Выпускная квалификационная работа состоит из введения, трех разделов, заключения и списка использованных источников, включает 84 страницы, 36 рисунков, 8 таблиц, 12 формул и 2 приложения.

# <span id="page-5-0"></span>**1 ТЕХНИКО-ЭКОНОМИЕСКАЯ ХАРАКТЕРИСТИКА ПРЕДМЕТНОЙ ОБЛАСТИ И ПРЕДПРИЯТИЯ. АНАЛИЗ БИЗНЕСА «КАК ЕСТЬ»**

### **1.1 Характеристика предприятия**

<span id="page-5-1"></span>Общество с ограниченной ответственностью «Гранит» (ООО «Гранит») имеет следующие характеристики [1]:

Юридический адрес ООО «Гранит»: 309502 Российская Федерация, Белгородская область, город Старый Оскол, микрорайон Восточный, 27.

Фактический адрес совпадает с адресом регистрации.

Реквизиты:

ОГРН: 1163123057349

ИНН: 3128111849

КПП: 312801001

Дата постановки на учѐт 15 марта 2016 г.

Налоговый орган: Межрайонная инспекция Федеральной налоговой службы № 4 по Белгородской области.

Уставный капитал: 10 000,00 р. (два учредителя, у каждого доля в уставном капитале, равная 5000 р.).

Сведения о регистрации в ФНС

ОГРН сведения о регистрации ООО "ГРАНИТ" в ФНС 1163123057349

Дата регистрации 15 марта 2016 г.

Регистратор: Инспекция Федеральной налоговой службы по г. Белгороду.

Р/с № 40102810910000037800 в АО «Тинькофф Банк»

К/с № 30101810145250000974

БИК 044525974

Генеральный директор – Иващенко Сергей Александрович.

Виды деятельности ООО «Гранит»:

изготовление, продажа и установка декоративного камня (основной вид деятельности);

торговля строительным материалом и инструментами;

строительство зданий и сооружений;

капитальный и косметический ремонт.

<span id="page-6-0"></span>Система управления основана на положениях Устава ООО «Гранит» и детально регламентирована в должностных инструкциях [2].

# **1.2 Организационная структура управления предприятием и еѐ характеристика**

Схема организационной структуры ООО «Гранит» является линейнофункциональной, она представлена на рисунке 1.1.

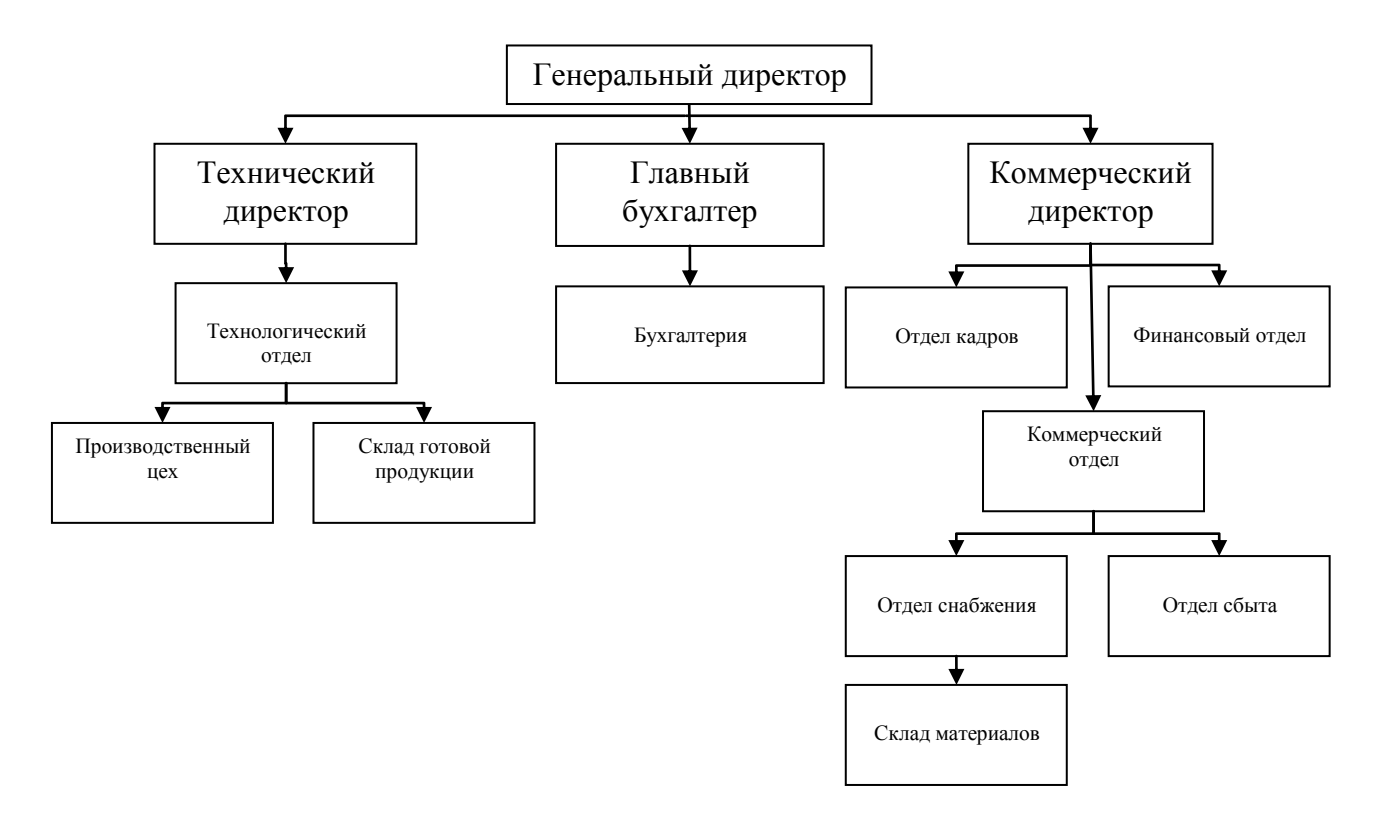

Рисунок 1.1 – Организационная структура управления ООО «Гранит»

В данной структуре реализуется принцип линейного построения структурных подразделений и распределения функций управления между ними, а также принцип единоначалия [24].

Рассмотрим основные уровни управления в линейно-функциональной структуре:

1)Высший (институциональный) уровень. Деятельность руководителя данного уровня обусловлена стратегиями и целями развития организации в целом.

2)Средний (управленческий) уровень. Данный уровень объединяет руководителей среднего звена и их аппарат. Задачи, вытекающие из функциональной специфики, решают менеджеры этого уровня.

3) Низший (производственно-технический) уровень. Этот уровень объединяет руководителей нижнего уровня, находящихся непосредственно над исполнителями. Руководители низшего уровня ответственны за работу с людьми, а также обеспечение всеми видами ресурсов производственного процесса.

Всю власть, при такой структуре управления, берет на себя руководитель, возглавляющий коллектив. При подготовке соответствующих решений, планов и программ, а также решении конкретных вопросов ему помогает специальный аппарат, который состоит из функциональных подразделений [10]. Свои решения они реализовывают или через главного руководителя, или через соответствующих руководителей служб.

В период подготовки выпускной квалификационной работы была рассмотрена автоматизация рабочего место менеджера по работе с клиентами, а также разработана информационная система для учета и сопровождения заказов для отдела сбыта.

Должностные инструкции менеджера по работе с клиентами:

ведение с клиентами коммерческих переговоров в интересах организации;

своевременное реагирование на информацию, полученную от клиентов, и представление ее начальнику отдела сбыта;

прием заказов от клиентов;

выявление потребностей клиентов в продукции, производимой организацией, согласование с клиентом принятого заказа в соответствии с его потребностями;

анализ данных по заказам клиентов организации;

предоставление отчетов начальнику отдела сбыта по итогам проделанной работы;

оформление документов, необходимых для отгрузки продукции;

оформление договоров;

оформление документов на оплату, передача их в бухгалтерию;

предоставление клиентам информации обо всех изменениях в ассортименте и ценах, а также о предстоящих акциях;

окончательное согласование условий заказа, которые касаются цен, способов и дат поставки реализуемой продукции, с клиентом;

передача заказов на исполнение;

сопровождение заказов, а также информирование клиента, по мере необходимости, об изменении статуса заказа и ходе его выполнения;

взаимодействие с другими отделами организации;

участие в совещаниях;

ведение отчетной документации;

<span id="page-8-0"></span>ведение информационной базы данных о заказах и клиентах.

## **1.3 Описание информационного и технического обеспечения предприятия, используемых функциональных возможностей**

ООО «Гранит» имеет следующее оборудование:

15 персональных компьютеров;

7 стационарных телефонов на одной линии;

- 7 принтеров;
- 1 факсимильный аппарат;

1 копировальный аппарат;

1 маршрутизатор для доступа в Интернет.

Аппаратное и программное обеспечение ООО «Гранит» было рассмотрено на примере рабочей станции менеджера по работе с клиентами.

Основными компонентами рабочей станции являются:

процессор Intel Core 4 Duo 6320 1,6 ГГц;

- видеоадаптер NVIDIA GeForce 7300 LE (256 Мб);
- $-$  ОЗУ 3 Гб;

дисковые накопители Seagate ST3160815AS ATA Device (250 Гб, 7200 RPM, SATA-II) и ST3250620NS ATA Device (320 Гб, 7200 RPM, SATA-II);

- монитор Samsung SyncMaster 943N;
- принтер [HP LaserJet 1100](http://www.hp.com/united-states/consumer/gateway/printing_multifunction.html) ;
- блок питания- 400 Ватт.

Помимо специализированного программного обеспечения, которое необходимо работнику для выполнения своих должностных обязанностей, на рабочих станциях установлены также следующие программные продукты:

- Антивирус Avast Endpoint Protection;
- Правовая система «Гарант»;
- WinRAR;
- Total Commander;
- $-1C$  Предприятие 8.3
- Microsoft Office 2007;
- Adobe Reader 8:
- Yandex.

В качестве операционной системы используется Windows 7.

## <span id="page-10-0"></span>1.4 Структурно-функциональная диаграмма организации бизнеса «Как есть» и ее описание

Модель «Как есть» — это модель уже существующего процесса или функции. Исследование процессов является обязательной частью любого проекта создания системы [6]. Построение структурно-функциональной модели позволяет выяснить, какие процессы выполняются на предприятии, а также какие используются информационные объекты при выполнении различных функций.

Структурно-функциональная модель «Как есть» является начальной точкой для выявления потребностей и проблем предприятия, а также разработки проекта автоматизации бизнес-процессов [16].

Для реализации структурно-функциональной модели была использована программа AllFusion Process Modeler. Модели, построенные в данной программе, являются основой для осмысления бизнес-процессов, а также описывают взаимосвязь потоков информации и процессов в организации.

AllFusion Process Modeler — это программный продукт для реализации средств CASE-технологий, позволяющий проводить анализ, моделирование и описание бизнес-процессов [17]. Выбранное программное средство очень востребовано. В настоящее время его распространяет компания Computer Associates на коммерческой основе. Содержит три стандартные методологии: функциональное моделирование (IDEF0), моделирование потоков данных (DFD) и моделирование потоков работ (IDEF3). Каждая методологии уникальна по-своему и может быть отдельно выполнена, однако их совокупность представляет аналитику полную картину предметной области клиента.

В IDEF0 система — это совокупность взаимодействующих между собой функций или работ. Более четко смоделировать взаимодействие и логику бизнес-процессов организации позволяет чисто функциональная ориентация,

при которой происходит анализ функций системы независимо от объектов, которыми они оперируют [27].

Контекстная диаграмма функциональной модели процесса «Учет и сопровождение заказов» отдела сбыта ООО «Гранит» «Как есть» представлена на рисунке 1.2.

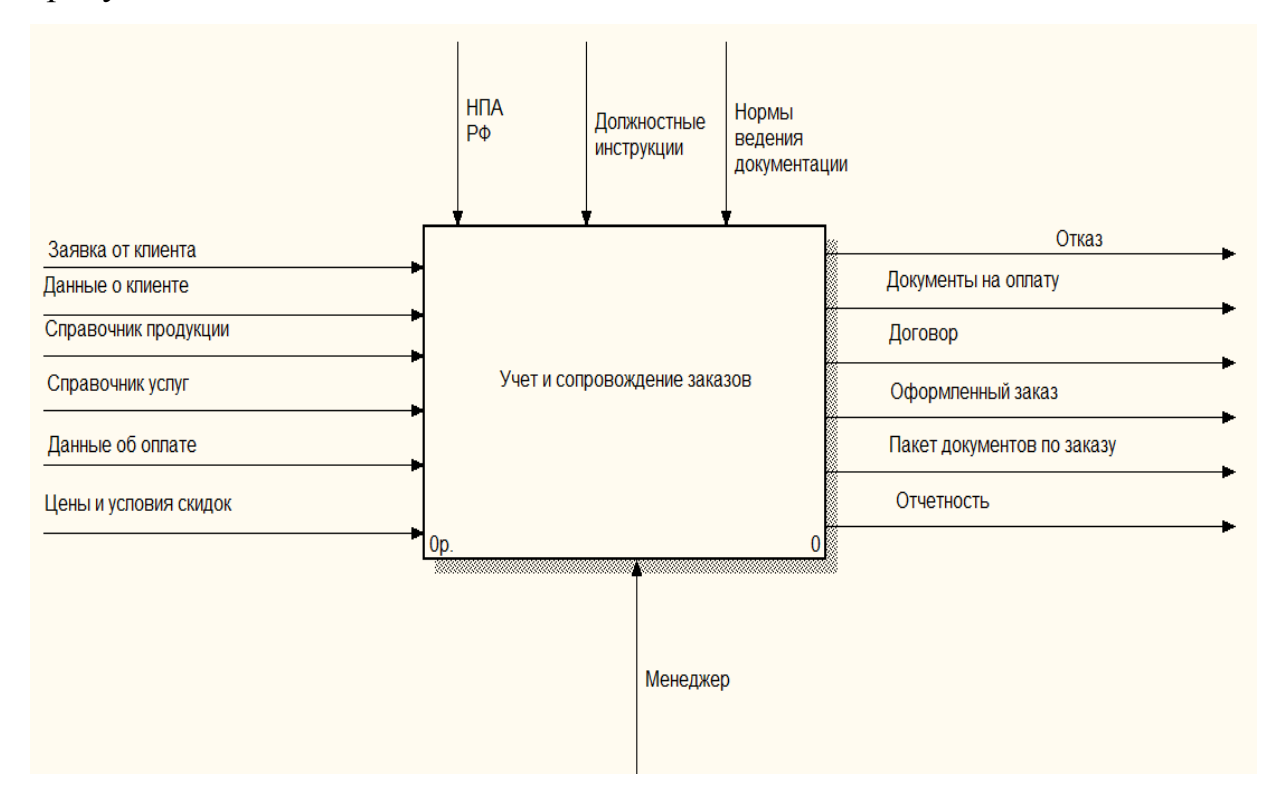

Рисунок 1.2 – Контекстная диаграмма «Учет и сопровождение заказов»

Из контекстной диаграммы, представленной выше, видно, что механизмом реализации данного процесса является менеджер. По построенной диаграмме нельзя понять, как работает отдел сбыта, следовательно, необходимо провести декомпозицию контекстной диаграммы, что предусматривает выделение основных функций, способствующих реализации учета и сопровождения заказов. Результат представлен на рисунке 1.3.

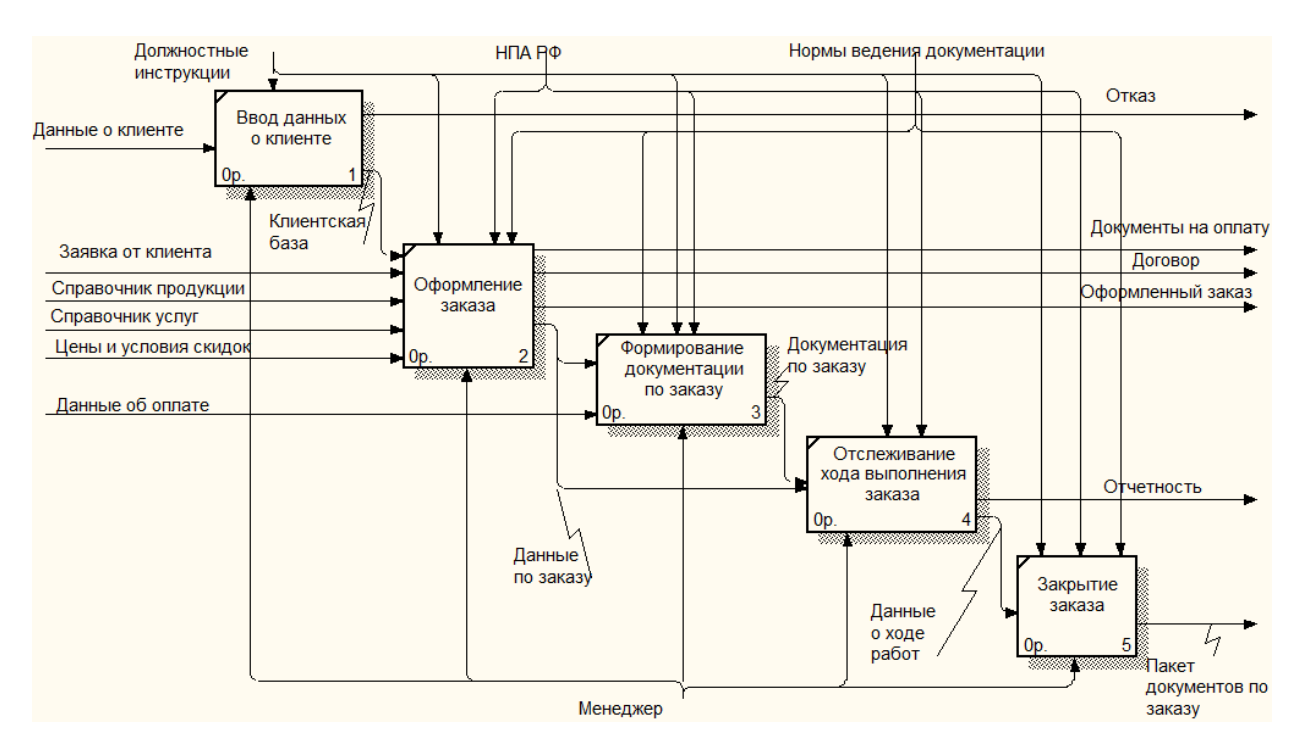

Рисунок 1.3 – Декомпозиция функциональной диаграммы

Отметим, **что** результате декомпозиции процесса  $\overline{B}$ учета И сопровождения заказов были выделены следующие подпроцессы:

1) Ввод данных о клиентах. При первичном обращении клиента для заказа выпускаемой Продукции ИЛИ материала, a также оказания предоставляемых услуг, его основные данные вносятся в общую клиентскую базу (файл Excel). Соответственно при повторном обращении клиента его данные уже хранятся в базе. Примененная автоматизация рассматриваемого подпроцесса сокращает время оформления принятого заказа, что облегчает работу менеджера. Однако, использование электронных таблиц недостаточно удобно, так как не всегда обеспечивается скорость выполнения работы.

2) Оформление заказа. После определения клиентом с составом заказа, происходит его регистрация. Заполняется основная информация, на основании которой рассчитывается стоимость и подготавливается договор с клиентом. На сегодняшний лень лля частичной автоматизации рассматриваемого подпроцесса используется файл Excel, связанный с файлом клиентской базы. Необходимые расчеты обеспечиваются по формулам, что облегчает работу менеджера. Следует отметить, что при такой автоматизации возникают некие

трудности при поиске конкретных данных, а также их использовании для вывода на печать.

3) Формирование документации по заказу. При ведении заказа формируется гарантийные документы, а также товарные накладные.

4) Отслеживание процесса выполнения заказа. На данном этапе составляются и предоставляются клиенту отчеты о степени готовности его заказа. Сформированные отчеты хранятся на бумажных носителях. При этом существенно увеличивается количество бумаг, что усложняет ведение документации.

5) Закрытие заказа. После приема клиентом выполненных работ формируется акт сдачи-приемки, а также подготавливается полный пакет документов.

Исходя из полученных данных, следует вывод, что лишь часть функций системы автоматизирована и облегчает только процесс ввода и хранения информации. Остальные подпроцессы не автоматизированы, некоторые из них выполняются вручную с присутствием рукописной документации, что вызывает затруднения при работе.

При выполнении своих задач отдел сбыта взаимодействует с другими отделами и клиентами организации, в результате чего одновременно как принимает, так и предоставляет различные документы. Данная информация, представлена в таблице 1.1.

| Сущность              | Получение                                                                    | Предоставление                           |  |
|-----------------------|------------------------------------------------------------------------------|------------------------------------------|--|
|                       | റ                                                                            |                                          |  |
| Технологический отдел | Перечень и характеристика услуг                                              |                                          |  |
| Финансовый отдел      | Цены и условия скидок                                                        |                                          |  |
| Производственный цех  | Отчеты о ходе выполнения работ                                               | Данные о заказе                          |  |
| Бухгалтерия           | Данные об оплате заказа (предоплата,<br>оплата по результатам приема заказа) | Документы на оплату                      |  |
| Клиент                | Данные клиента, заявка                                                       | Пакет документов,<br>отчеты о ходе работ |  |

Таблица 1.1 – Взаимодействие отдела сбыта с внешними сущностями

Лля информационных необходимо разработать анализа ПОТОКОВ диаграмму ПОТОКОВ данных  $(DFD)$ . которая представляет иерархию функциональных подпроцессов, связанных потоками данных [41]. С помощью данной диаграммы выявляются отношения между подпроцессами, а также рассматривается, как они преобразует свои входные данные в выходные. Диаграмма модели потоков данных по учету и сопровождению заказов отдела сбыта ООО «Гранит» рассмотрена на рисунке 1.4.

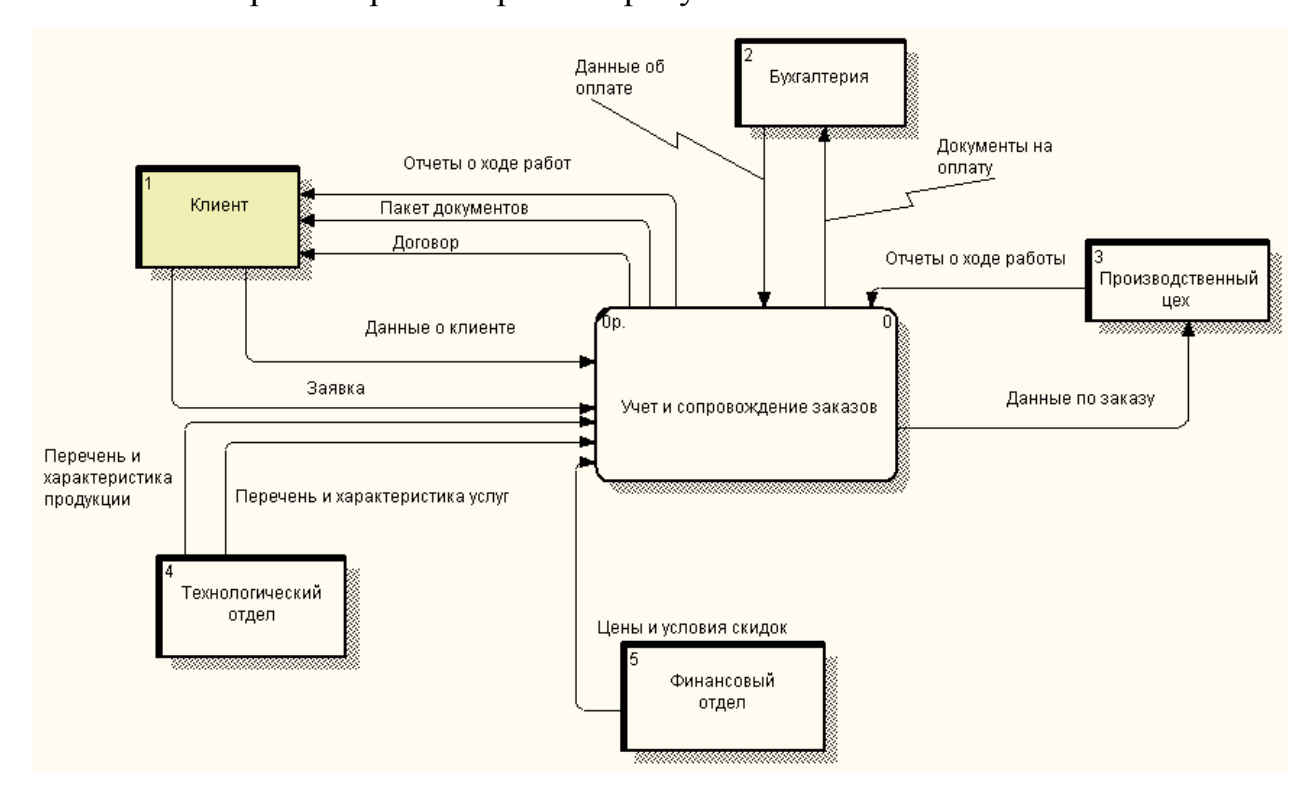

Рисунок 1.4 - Диаграмма потоков данных

Представленная выше диаграмма отражает взаимодействие рассматриваемого процесса с внешней средой. На ней представлен клиент и внешние сущности - отделы, с которыми происходит обмен данными, которые также описаны.

Для более детально рассмотрения процесса использования информации для реализации отдельных подпроцессов, необходимо провести декомпозицию контекстной диаграммы модели потоков данных. Документооборот отдела сбыта при решении задачи учета и сопровождения заказов представлен на рисунке 1.5.

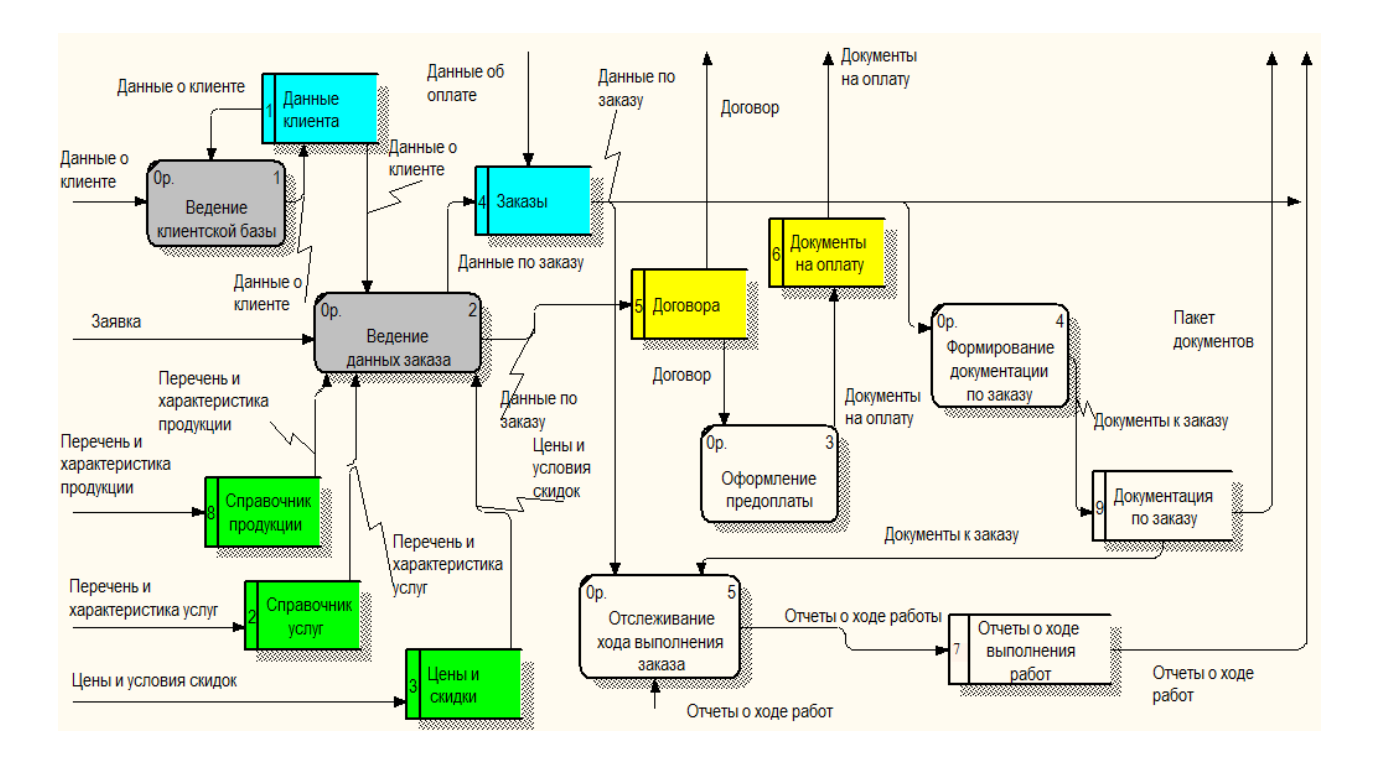

Рисунок 1.5 – Декомпозиция диаграммы потоков данных

На диаграмме голубым цветом выделены хранилища данных, для ведения которых применяются электронные таблицы Excel, желтым цветом – хранилища бумажных документов, зеленым цветом – справочники, оставшиеся – смешанные (применение как электронных, так и бумажных документов). Также на диаграмме серым цветом выделены процессы с применением какихлибо компьютерных систем обработки данных.

При рассмотрении модели можно сделать вывод, что процент автоматизации отдела сбыта невелик, а качество автоматизации оставляет желать лучшего. Также очень велик процент документов на бумажных носителях, что существенно затрудняет работу сотрудников.

# <span id="page-15-0"></span>**1.5 Анализ существующих разработок для автоматизации комплекса задач**

Для автоматизации поставленной задачи существуют готовые разработки, предлагающие различный функционал. Рассмотрим крупные системы на российском рынке, обеспечивающие хранение данных о заказах и клиентах [8].

Одной из наиболее распространенных программных решений является «1С: Управление торговлей 8». Это современный инструмент, служит для повышения эффективности бизнеса торгового предприятия, рассчитан на любые виды торговых операций [39].

В данном прикладном решении реализованы следующие функции учета: ведение справочников, ввод первичных документов, получение отчетности. Данная система позволяет управленческий учет на предприятии, а также автоматизирует различные направления хозяйственной деятельности, а именно: управление продажами, клиентами, складскими запасами и закупками; анализ цен и управление ценовой политикой, учет коммерческих затрат, учет НДС, мониторинг и анализ эффективности торговой деятельности.

«1С Предприятие» обеспечивает современные методы управления взаимоотношения с клиентами, что является неотъемлемой функциональной областью современной комплексной информационной системы предприятия. Отслеживаются все стадии отношений с клиентом.

Еще одна система, «Маркетинг и менеджмент» разработана компанией «КОМПАС». Рассмотрим ее основные функции:

− функции управления обслуживанием;

− функции управления сбытом;

− функции автоматизации маркетинга;

− функции планирования и контроля работы сотрудников.

Данная программа позволяет выполнить следующие задачи:

вести данные о клиентах;

фиксировать обращения клиентов;

сохранить размер предоставляемой скидки и передать его в программу расчета стоимости услуг.

Следующая программа, «Скидка» – узкоспециализированная и простая в использовании программа, предназначенная для расчета и учета накопительных

скидок. Программа содержит справочник клиента. Организован просмотр информации с последующим выводом на печать, а также поиск клиентов по ID номеру карты, разработана гибкая настройка скидок [15].

Проведем характеристику рассмотренных сравнительную выше информационных систем. При оценке будем учитывать, что для проектируемой информационной системы важно выполнение следующих функций:

1) Ввод и хранение данных о клиентах.

2) Ввод и хранение данных о выпускаемой продукции, услугах и материалах с использованием фотографий.

3) Ввод и хранение данных обо всех заказах клиента.

4) Возможность отслеживания состояния заказа клиента.

5) Возможность поиска данных по разным критериям.

6) Возможность учета скидок в зависимости от статуса клиента.

7) Создание, хранение и печать необходимых документов.

8) Создание, хранение и печать необходимых отчетов.

9) Возможность донастройки.

10) Стоимость.

Для сравнения рассмотренных выше разработок оценим возможности каждой из них по реализации функций разрабатываемой информационной системы. Каждая программа получит определенную оценку в зависимости от того, насколько эта функция реализована. На основе полученных оценок рассчитаем итоговую оценку системы и проведем сравнение.

Лля оценки возможностей программных средств используем следующую шкалу:

0 - функция отсутствует;

1 - функция практически не реализована, интерфейс не эргономичен, цена недопустимо высокая;

2 - функция практически не реализована, интерфейс не очень удобен, функция сопровождения практически не поддерживается, цена слишком высокая:

3 – функция реализована частично, интерфейс не слишком удобен, функция сопровождения поддерживается для некоторых задач, цена средняя;

4 – функция реализована практически полностью, интерфейс достаточно удобен, функция сопровождения поддерживается в достаточном объеме, цена приемлемая;

5 – функция реализована, интерфейс эргономичный, удобный, имеется помощь, функция сопровождения поддерживается в достаточном объеме, цена выгодная.

Результаты сравнения готовых программных решений представлены в таблице 1.2.

| Необходимые функции будущей<br>информационной системы                                                  | Программные средства     |                                                   |                |
|----------------------------------------------------------------------------------------------------|--------------------------|---------------------------------------------------|----------------|
|                                                                                                    | 1С «Торговля<br>и склад» | <b>CRM-система</b><br>"Маркетинг и<br>менеджмент" | Скидка         |
| 1                                                                                                    | $\overline{2}$           | 3                                                 | $\overline{4}$ |
| Ввод и хранение данных о клиентах                                                                      | 5                        | 5                                                 | 4              |
| Ввод и хранение данных о выпускаемой<br>продукции, услугах и материалах с<br>использованием фотографий | 1                        | $\overline{0}$                                    | $\Omega$       |
| Ввод и хранение данных обо всех<br>заказах клиента                                                     | $\overline{4}$           | $\overline{4}$                                    | 1              |
| Возможность отслеживания состояния<br>заказа клиента                                                   | 4                        | 3                                                 | $\Omega$       |
| Возможность поиска данных по разным<br>критериям                                                       | 4                        | 3                                                 | 3              |
| Возможность учета скидок в<br>зависимости от статуса клиента                                           | 1                        | $\overline{2}$                                    | 3              |
| Создание, хранение и печать<br>необходимых документов                                                  | $\overline{4}$           | $\overline{2}$                                    | $\overline{2}$ |
| Создание, хранение и печать<br>необходимых отчетов                                                     | $\overline{4}$           | $\overline{2}$                                    | $\overline{2}$ |
| Возможность донастройки                                                                                | 4                        | 1                                                 | $\Omega$       |
| Стоимость                                                                                              | 3                        | 3                                                 | 5              |
| Общая оценка системы                                                                                   | 34                       | 25                                                | 20             |

Таблица 1.2 - Сравнительная характеристика программных решений

Таким образом, исходя из данных сравнительного анализа готовых программных решений, видно, что максимальную оценку получила программа «1С: Торговля и склад», так как данная система является комплексной, большой функционал и широко распространена на солержит рынке программного обеспечения. Однако, оценка этой системы не дотягивает до максимальной (50 баллов), что свидетельствует о возможных проблемах при ее использовании.

Полученные результаты анализа являются основанием ДЛЯ индивидуальной разработки информационной системы с учетом потребностей организации. Таким образом, изучив технико-экономическую характеристику ООО «Гранит», а также деятельность и текущее состояние бизнес-процессов, выявлена необходимость в разработке информационной системы для учета и сопровождения заказов отдела сбыта, то есть автоматизации лишь небольшого участка предприятия [7]. В данном случае нецелесообразно приобретать одно из готовых решений, что может привести к финансовым потерям. Поэтому, руководителем предприятия было принято решение о разработке собственной информационной системы.

В качестве технологии проектирования был выбран программный продукт «1С: Предприятие». Главной причиной такого выбора стали показатели рациональности использования данного программного продукта. 1С: Предприятие в отличие от других рассмотренных программ, выполняющих нужные на предприятии функции, позволяет избавиться от покупки пакета приложения, в которых нет необходимости. Другие же поставщики программных продуктов не могут предоставить возможность отдельного использования различных пакетов программного приложения.

## <span id="page-20-0"></span>**2 ХАРАКТЕРИСТИКА КОМПЛЕКСА ЗАДАЧ ОБОСНОВАНИЕ НЕОБХОДИМОСТИ АВТОМАТИЗАЦИИ**

# <span id="page-20-1"></span>**2.1 Выбор комплекса задач автоматизации и характеристика существующих бизнес-процессов**

На сегодняшний день среди коммерческих организаций все больше и больше растет конкуренция, следовательно, для успешного функционирования предприятия необходимо применять автоматизацию бизнес-процессов [31]. Современные разработки в области информационных технологий позволяют автоматизировать бизнес-процессы практически на всех уровнях предприятия. Исходя из вышеизложенного можно сделать вывод, что основной задачей, которую необходимо решить руководству, является автоматизация деятельности.

Учитывая специфику деятельности ООО «Гранит», рассмотрим основные бизнес-процессы при формировании и сопровождении заказа:

прием заявки клиента менеджером, уточнение и выявление существенных нюансов;

формирование и пересылка заявки менеджером начальнику технологического отдела и специалисту;

подтверждение специалистом о получении заявки;

отслеживание менеджером сроков и условий исполнения заказа;

мониторинг начальником отдела условий, сроков и качества выполнения заказа;

оповещение специалистом менеджера и начальника соответствующего отдела о готовности исполнения заказа, в случае неготовности заказа – указание объяснительных причин;

оповещение менеджером клиента о статусе заказа, а также результате его выполнения;

при неудовлетворительном согласовании результатов выполнения заказа решение возникших проблем менеджером;

формирование и отправка клиенту менеджером документов на оплату заказа;

контроль менеджером факта оплаты заказа клиентом;

предоставление бухгалтерии менеджером первичных документов;

составление отчетов по заказам;

закрытие заказа.

За время выполнения выпускной квалификационной работы рассматривалась автоматизация учета и сопровождения заказов отдела сбыта ООО «Гранит», производящего декоративный камень, при этом возникает множество нюансов при автоматизации. Выделим следующие задачи автоматизации:

учет и хранение данных о клиентах и поставщиках;

учет и ведение заказов на всех этапах выполнения;

учет поступивших на склад расходных материалов;

учет выпускаемой продукции;

ведение отчетности по заказам, клиентам и продукции.

Отметим, что все задачи связаны между собой, а процессы, существующие на предприятии, не могут относиться только к одной из задач [22].

Отдельное внимание следует уделить одной из важных задач автоматизации, а именно: отслеживанию стадий выполнения принятых заказов, а также улучшению базы клиентов.

Автоматизация базы данных организации предоставит возможность оперативнее производить сложные поиски информации по различным параметрам, а также быстрее оформлять заказы клиентов. В крупной организации ручное ведение операций при большом потоке заказов становится невозможным. Также при внедрении информационной системы есть еще одно преимущество – безопасность хранения данных. При использовании бумажных

носителей потеря любого документа невосполнима. Хранение информации с использованием электронных носителей является надежным, так как существуют методы обеспечения безопасности хранения и дублирования информации [40].

## <span id="page-22-0"></span>**2.2 Описание основных свойств информационной системы для предприятия и выбранного комплекса задач**

Информационная система для рассматриваемой организации должна обладать следующими свойствами [11]:

- динамичная и легко изменяемая;
- небольшая;
- несложная в работе;
- защищенность;
- удобный интерфейс.

Разрабатываемая информационная система должна обеспечивать автоматизированный учет и контроль заказов. Для этого она должна:

− обеспечивать ввод, обработку и хранение данных по заказу;

− создавать документы и отчеты для учета и сопровождения заказов;

− иметь информацию по работе в информационной системе;

− должен быть организован удобный поиск необходимой информации по заданным параметрам;

− все документы не должны отходить от отраслевых стандартов организации;

− работа в системе должна быть организована с различными правами доступа.

В разрабатываемой информационной системе решаемые задачи будут реализованы соответствующим программным обеспечением. Во всех формах процессы ввода, редактирования и поиска данных будут реализованы однотипным способом [38].

Для ввода и редактирования информации будут использованы экранные формы, на которых будут расположены все необходимые поля ввода, а также управляющие элементы, кнопки навигации и пояснения. Экранные формы также будут использованы и для поиска интересующих нас данных, позволяющие задавать различные параметры. Также будут доступны все необходимые отчетные формы для формирования и печати документов.

#### 2.3 Экономическая сущность комплекса задач

<span id="page-23-0"></span>При рассмотрении задачи автоматизации отдела сбыта основным документом является заказ клиента. Существующий на данный момент способ приема заявок в ООО «Гранит» является трудоемким, что приводит к возможной утрате необходимых данных. Также существует необходимость в составление отчетов по итогам выполненных заказов за отчетный период, на основании которых проводится анализ, что является очень затруднительным. Временные затраты приведенных выше процессов представлены в таблице 2.1.

| Процесс                       | Среднее         | Время, выполнения одного | Общее время    |
|-------------------------------|-----------------|--------------------------|----------------|
|                               | количество      | действия (мин)           | (MMH)          |
|                               | за рабочий день |                          |                |
|                               |                 | 3                        | $\overline{4}$ |
| Регистрация заказа            | 12              | 15                       | 180            |
| Поиск необходимых<br>данных   | 7               | 20                       | 140            |
| Анализ отчетной<br>информации | 0,5             | 55                       | 27,5           |
| ИТОГО<br>(MMH):               |                 |                          | 347,5          |

Таблица 2.1 – Временные характеристики процессов

В данном способе существуют следующие недостатки:

- низкая точность и скорость выполнения расчетов;
- использование рабочего времени сотрудников неэффективно;
- большой поток документов на бумажных носителях.

В результате предлагаемой автоматизации предполагается своевременно иметь доступ к необходимым сведениям о количестве и статусе заказов, клиентах, продукции и материалах. Также сократить время на составление и передачу документов и отчетов за счет применения электронной формы [36].

Для наглядности необходимости внедрения информационной системы, необходимо провести расчет ожидаемого эффекта, который представлен в таблице 2.2.

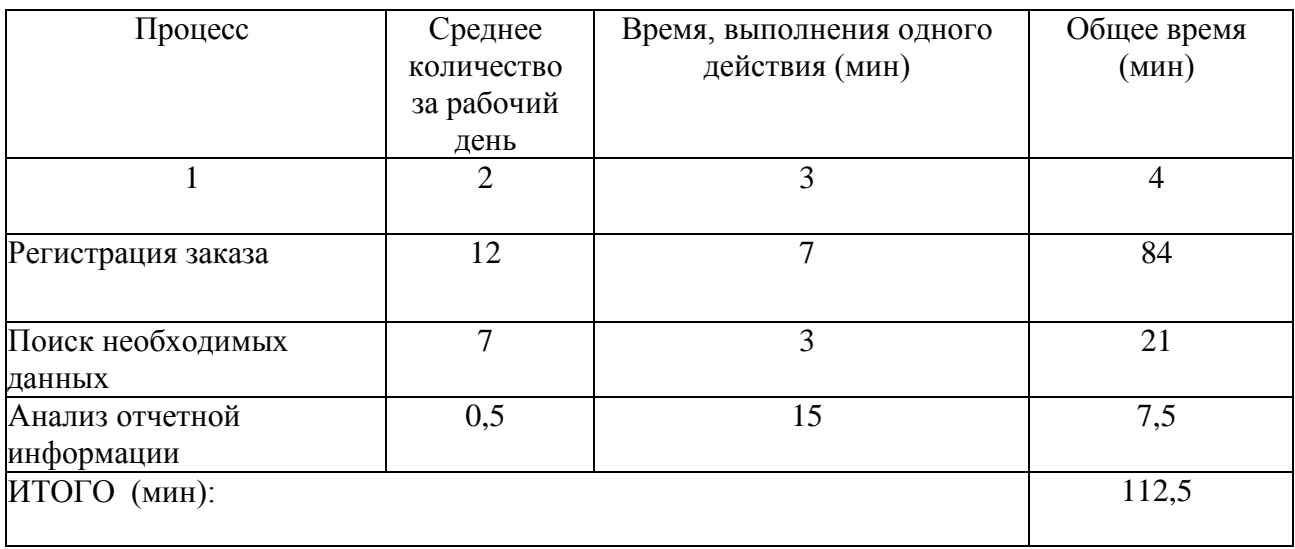

Таблица 2.2 – Расчет эффекта внедрения

Таким образом, ежедневные временные затраты на выполнение рассмотренных процессов сократятся примерно в 3 раза, что позволит увеличить производительность работы сотрудников ООО «Гранит».

Приведем другие преимущества автоматизации рассматриваемого бизнес-процесса:

− обеспечение централизованно хранения данных;

− надежность хранения данных;

− защищенность данных от потери;

− оперативная обработка данных;

− удобная форма представляемых результатов;

− легкое и оперативное редактирование данных;

− существует система авторизации;

<span id="page-25-0"></span>− сокращено время создания, редактирования и вывода печатных документов и всевозможных отчетов.

#### **2.4 Выбор и обоснование стратегии автоматизации комплекса задач**

Разработка информационных систем для автоматизации процессов обычно осуществляется специалистом в несколько этапов [42]:

определение типа информационной системы;

разработка и согласование технического задания;

проектирование информационной системы;

разработка и согласование дизайна;

разработка информационной системы согласно техническому заданию и выбранному дизайну;

тестирование и внедрение.

Рассмотрим основные виды стратегии автоматизации:

1)Кусочная (хаотичная) – является наиболее неэффективным видом инвестирования средств для развития организации. При таком подходе процесс внедрения информационной системы определяется локальными моментальными задачами. При выборе данной стратегии можно сэкономить время и средства, но в будущем при возможной необходимости модернизации, которая будет затрагивать полную автоматизацию, использование системы будет не рациональным и экономически невыгодным.

2) Автоматизация по участкам направлена на процесс автоматизации отдельных подразделений (отделов) предприятия, которые объединены по функциональному признаку. Если у организации не хватает инвестиций для полной автоматизации, или же существующие участки дают большой экономический эффект, в данном случае применяется автоматизация по участкам.

3) Автоматизация по направлениям применяется для автоматизации отдельных направлений деятельности рассматриваемого предприятия, отличается от автоматизации по участкам тем, что автоматизация предполагает участие всех подразделений, связанных с автоматизируемым направлением. Конечным результатом может служить полная автоматизация деятельности организации

4) Полная автоматизация. Применяя данный вид автоматизации, разрабатывается система, состоящая из различных отделов различного назначения, что позволяет применять один алгоритм для решения похожих задач. Так как всѐ собрано в одной системе, исключается дублирование различных справочников в разных системах. Полная автоматизация требует больших временных и финансовых затрат [20].

ООО «Гранит» является небольшим предприятием, которое имеет высокие темпы развития. Поэтому, при разработке информационной системы учета и сопровождения заказов отдела сбыта, принято использовать стратегию автоматизации по участкам, с дальнейшей возможностью расширить систему до полной разработке.

## <span id="page-26-0"></span>**2.5 Выбор и обоснование способа приобретения информационной системы для автоматизации комплекса задач**

Способы приобретения информационной системы – это последующие действия от определения и формализации решения о необходимости информационной системы до момента пока информационная система не будет внедрена на предприятия [21].

Существует несколько вариантов приобретения информационной системы:

– покупка готовой системы;

– покупка готовой системы с последующей доработкой (самостоятельной или заказной);

– модификация уже имеющейся и находящейся в эксплуатации системы

– разработка информационной системы (собственная или заказная).

При покупке готовой информационной системы необходимо выбрать такую систему, которая будет полностью удовлетворять потребностям предприятия, что достаточно сложно, так как производители ориентированы на большую группу потенциальных покупателей, а не на конкретное предприятие. Поэтому системы получаются перегруженными лишними функциями, за которые приходится переплачивать, или информационная система является каркасом для разработки решения для определенного покупателя. Данный вариант приобретения готовой информационной системы не подходит для решения поставленной задачи [29].

При заказе разработки информационной системы у сторонних разработчиков клиент получит информационную систему, в полной мере удовлетворяющей его потребностям. Однако, при возникновении необходимости доработки информационной системы предприятие понесет лишение финансовые затраты [30].

Покупка и доработка информационной системы возможна, если объем доработки небольшой. При данном варианте часто возникают затруднения из-за отсутствия развернутой документации.

Вариант модификации существующей информационной системы на данном предприятии невозможен, так как изначально при решении выявленной проблемы информационные системы не использовались.

Рассмотрев основные варианты приобретения, основываясь на возможностях и специфики работы ООО «Гранит», был выбран вариант разработки собственной информационной системы. Разрабатываемая информационная система будет полностью удовлетворять потребностям организации, так как будет уникальным продуктом.

### <span id="page-28-0"></span>**2.6 Цели и назначение автоматизированного варианта решения**

#### **задачи**

Целью разработки информационной системы для учета и сопровождения заказов отдела сбыта ООО «Гранит» с точки зрения получения прямого эффекта от автоматизации решения рассматриваемого комплекса задач может быть:

повышение производительности труда персонала;

снижение трудозатрат при выполнении работ;

снижение ошибок при расчѐтах;

увеличение скорости получения необходимых данных;

повышение точности получаемых результатов;

удобное ведение отчетности.

Назначением автоматизированного варианта решения задачи является:

автоматизация ввода и учета первичной информации;

автоматизация создания и ведения первичных документов с использованием справочников;

возможность вывода документов на печать;

автоматизированное заполнение и актуализация справочной информации;

составление отчетов с выводом на печать.

Основными функциями информационной системы для учета и сопровождения заказов являются:

учет наличия на складе материалов и выпускаемой продукции;

ведение базы данных клиентов;

учет заказов на всех этапах его выполнения;

ведение отчетности.

Информационная система представляет собой совокупность алгоритмов обработки данных и эффективного пользовательского интерфейса [19]. Пользователь в процессе оформления заказа вводит данные о клиенте в систему

(выбирает из ранее занесенных), а также указывает содержание самого заказа, и оформляет сопровождающую документацию. Таким образом, в базе данных постепенно накапливаются данные, образующие сущность выходного документа.

#### <span id="page-29-0"></span>**2.7 Общая характеристика организации решения подзадач на ЭВМ**

Разрабатываемая информационная система должна решать задачу автоматизации учета и сопровождения заказов и выполнять следующие функции:

возможность ведения заказов с указанием следующих характеристик: содержание заказа, сумма, клиент, дата исполнения, статус заказа;

система должна позволять вести справочник оказываемых услуг с подробным описанием;

ведение справочников выпускаемой продукции и материалов с подробными характеристиками;

система должна позволять вести справочник клиентов организации. Он должен содержать все необходимые поля для описания клиента. Для физических лиц – фамилия, имя, отчество, адрес регистрации, фактический адрес, контактный телефон. Для юридических лиц – полное и краткое наименование, фактический и юридический адрес, контактный телефон, ИНН, ОГРН, номер расчетного счета и т. д.;

система должна предоставлять возможность фильтрации клиентов по различным параметрам: по характеристикам клиентов, их дополнительным свойствам;

возможность составления отчетов по задаваемым параметрам.

Задача автоматизации учета и сопровождения заказов состоит из следующих основных подзадач:

создание базы данных с удобным хранением данных;

создание удобных методов ввода информации в базу данных;

ввод информации в базу данных должен иметь удобный и понятный интерфейс;

создание удобных методов получения информации из базы данных;

основным путем получения данных из базы данных должны являться предварительно сформированные документы, формы и отчеты;

организация удобной структуры для ведения базы клиентов;

<span id="page-30-0"></span>разработанная информационная система должна предоставлять полные возможности ведения базы заказов организации.

## **2.8 Обоснование проектных решений по техническому, информационному и программному обеспечению**

Для эффективной работы разрабатываемой информационной системы необходимо обеспечить такие требования к архитектуре и параметрам технических средств, которые позволили бы эффективно функционировать самой операционной системе [9].

Информационная система учета и сопровождения заказов предназначена для функционирования на компьютере типа IBM PC с техническими характеристиками не менее:

- процессор Intel Core i3-7320;
- оперативная память: 256 Mb;
- $-2500$  MF<sub>II</sub>;
- $-$  ОЗУ 16 ГБ;
- видеокарта [MSI GeForce 210 \[N210-TC1GD3H/LP\]](http://www.dns-shop.ru/product/1d245a0e4f5c4699/videokarta-msi-geforce-210-n210-tc1gd3hlp/) (1024 Мб);
- HDD-1024 GB;

ЖК – мониторы;

мышь;

стандартная клавиатура.

Для выводов и выходных документов отчетов на печать необходим принтер. который совместим  $\mathbf{c}$ компьютером вышеперечисленной комплектации.

Разрабатываемая информационная система для учета и сопровождения заказов предназначена для функционирования в операционной системе семейства Windows. Это объясняется тем, что данная операционная система популярна на российском рынке и обладает развитым удобным графическим пользовательским интерфейсом, а также имеет очень большой набор служебных программ  $\overline{M}$ УТИЛИТ, которые предназначены лля администрирования, управления и диагностики прикладных приложений. Кроме того, она поддерживает обширный программный интерфейс для написания собственных приложений для работы в этой операционной среде  $[37]$ .

Программное обеспечение включает совокупность компьютерных программ, описаний и инструкций по их применению на ЭВМ. В качестве специального программного обеспечения используется система «1С:Предприятие 8.3».

В настоящее время информационные системы играют большую роль в успешном функционировании организаций. При их внедрении происходит автоматизация как отдельных бизнес-процессов, так и работы предприятия в целом, что существенно упрощает работу персонала, а также сокращает временные затраты при выполнении должностных обязанностей [18].

### 3 РАЗРАБОТАКА ИНФОРМАЦИОННОЙ СИСТЕМЫ

## <span id="page-32-1"></span><span id="page-32-0"></span>3.1 Развернутая постановка цели, задачи и подзадач автоматизации. Анализ бизнеса «Как должно быть»

Рассмотрим, каким образом изменится исследуемая предметная область при внедрении разрабатываемой информационной системы.

На контекстной диаграмме видны следующие изменения: добавлен механизм «ИС», то есть все функции будут автоматизированы, а также управляющее воздействие «Правила работы в ИС», ведь для работы в разрабатываемой информационной поналобится системе соблюдение определенных правил. Две новых стрелки на диаграмме выделены красным цветом. Описанные выше изменения представлены на рисунке 3.1

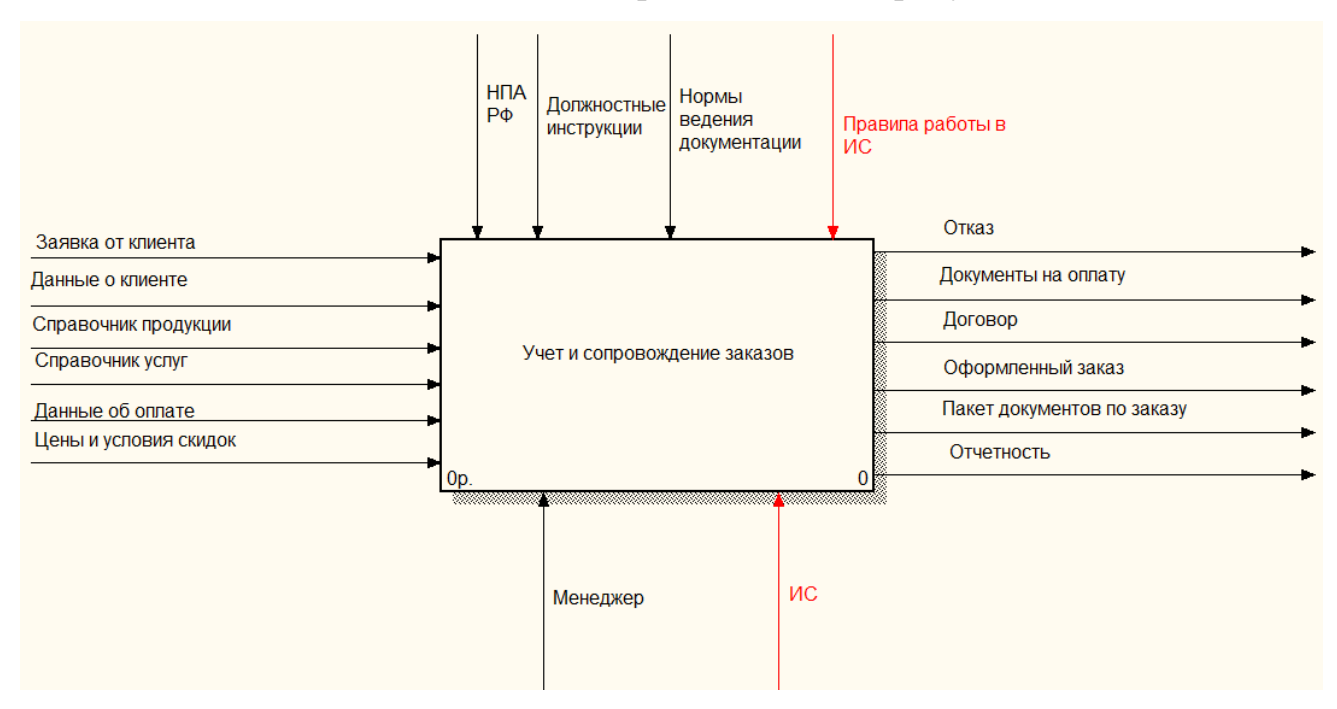

Рисунок 3.1 – Контекстная диаграмма функциональной модели «Как должно быть»

Основным процессом по-прежнему будет учет и сопровождение заказов клиентов. Для выполнения этого процесса в систему будут поступать следующие данные и документы:

- заказ клиента (заполняется в электронном виде);

− справочник клиентов (все необходимые данные о впервые обратившихся клиентах, либо вносятся в справочник зарегистрированных клиентов, либо данные об обращавшихся ранее клиентах подбираются из него);

− справочник услуг (полный перечень услуг с описанием и стоимости);

− справочник продукции (полный перечень продукции с описанием и стоимости);

− данные об оплате;

− цены и условия скидок.

Эти данные (и документы) являются входами функционального блока.

В результате выполнения процесса будут получены следующие данные и документы, которые являются выходными данными функционального блока:

− договор с клиентом (передается клиенту);

− оформленный заказ. Хранится в электронном виде, доступ к нему получает производственный цех, для изменения статуса заказа;

− отчетность (формируются всевозможные отчеты по ходу и результатам завершения заказа);

− итоговый пакет документов для клиента.

В качестве управления используются следующие механизмы:

− должностная инструкция работника;

− нормы ведения документации;

− нормативно-правовые акты РФ;

− правила работы в разрабатываемой информационной системе.

Механизмом реализации рассматриваемого процесса является менеджер отдела сбыта, а также информационная система, с которой работает менеджер, и к которой имеют доступ работники других отделов.

Однако, контекстная диаграмма отражает лишь общий процесс, поэтому для понимания того, как функционирует отдел сбыта необходимо выполнить декомпозицию контекстной диаграммы. Для этого разработаем функциональную модель «Как должно быть». Изменения в диаграмме первого уровня можно рассмотреть на рисунке 3.2.

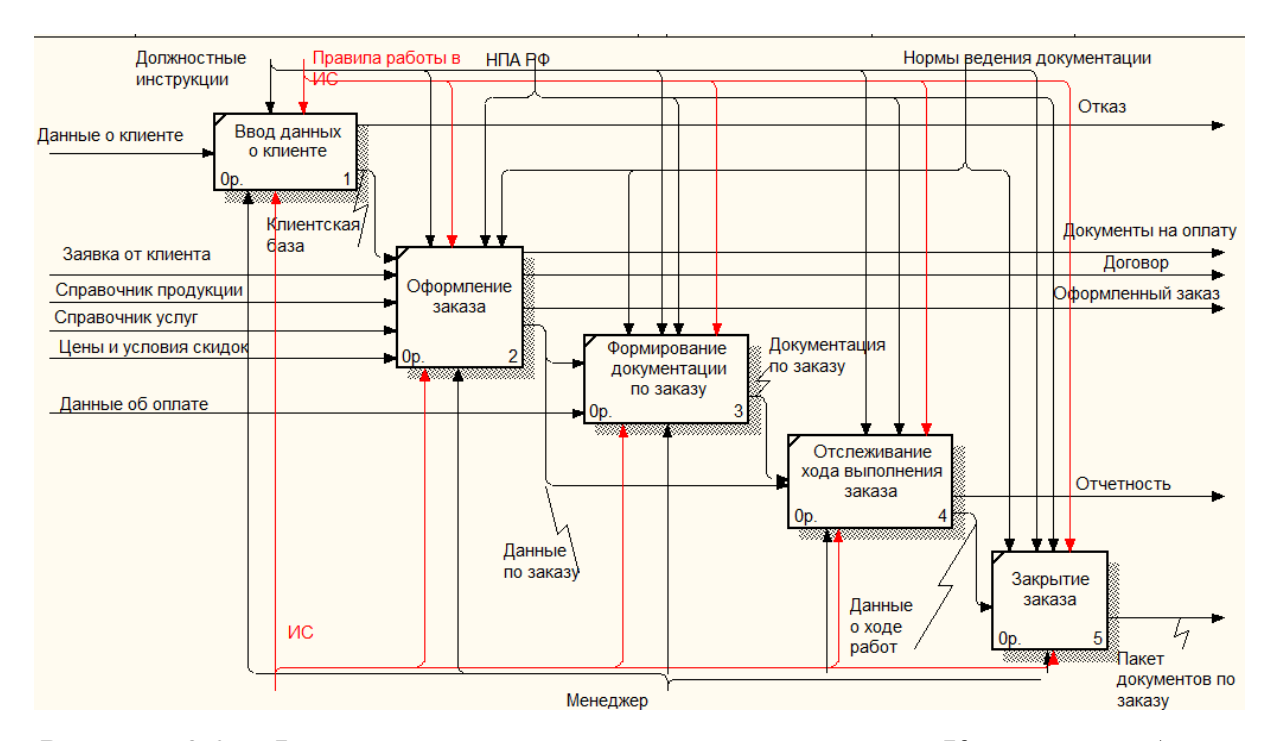

Рисунок 3.2 – Функциональная модель первого уровня «Как должно быть»

Рассмотрим, какие изменения будут происходить при внедрении информационной системы [35]. В результате декомпозиции основного процесса было выделено пять подпроцессов: ввод данных о клиенте, оформление заказа, формирование документации по заказу, отслеживание хода выполнения заказа, закрытие заказа.

Рассмотрим, как изменились основные подпроцессы.

1)Ввод данных о клиенте. Следует отметить, что все данные клиента вносятся в клиентскую базу. Если клиент обращается в организацию повторно, то его данные уже имеются в базе, производится только их обновление при необходимости.

2) Оформление заказа. После того, как клиент определился с выбором продукции и подбором необходимых услуг и материалов, происходит заполнение необходимых данных о заказе. На основании этого выполняется расчет стоимости и подготовка договора с клиентом.

3) Отслеживание хода выполнения заказа. Оно включает также формирование документации заказу) хранится в электронном виде. На разных этапах выполнения заказа в системе изменяется его статус. Исходя из

полученных данных, в системе формируются отчеты для клиента по ходу выполнения работ.

4) Закрытие заказа. По результатам приемки заказа формируется весь пакет документов для клиента.

Проанализируем, как изменятся потоки данных при внедрении информационной системы. Все поступающие данные будут сохраняться в единой базе данных, затем они будут обрабатываться по определенным алгоритмам, а результат обработки – также сохраняться в базе данных. Отдельно выделим такую составляющую, как справочники базы данных. В них будет храниться условно-постоянная информация, которая может быть использована при решении текущих задач. Также на основе имеющихся данных по определенным правилам будут формироваться необходимая документация [13].

Все это существенно сократит количество потоков информации, а также количество хранилищ данных (рисунок 3.3).

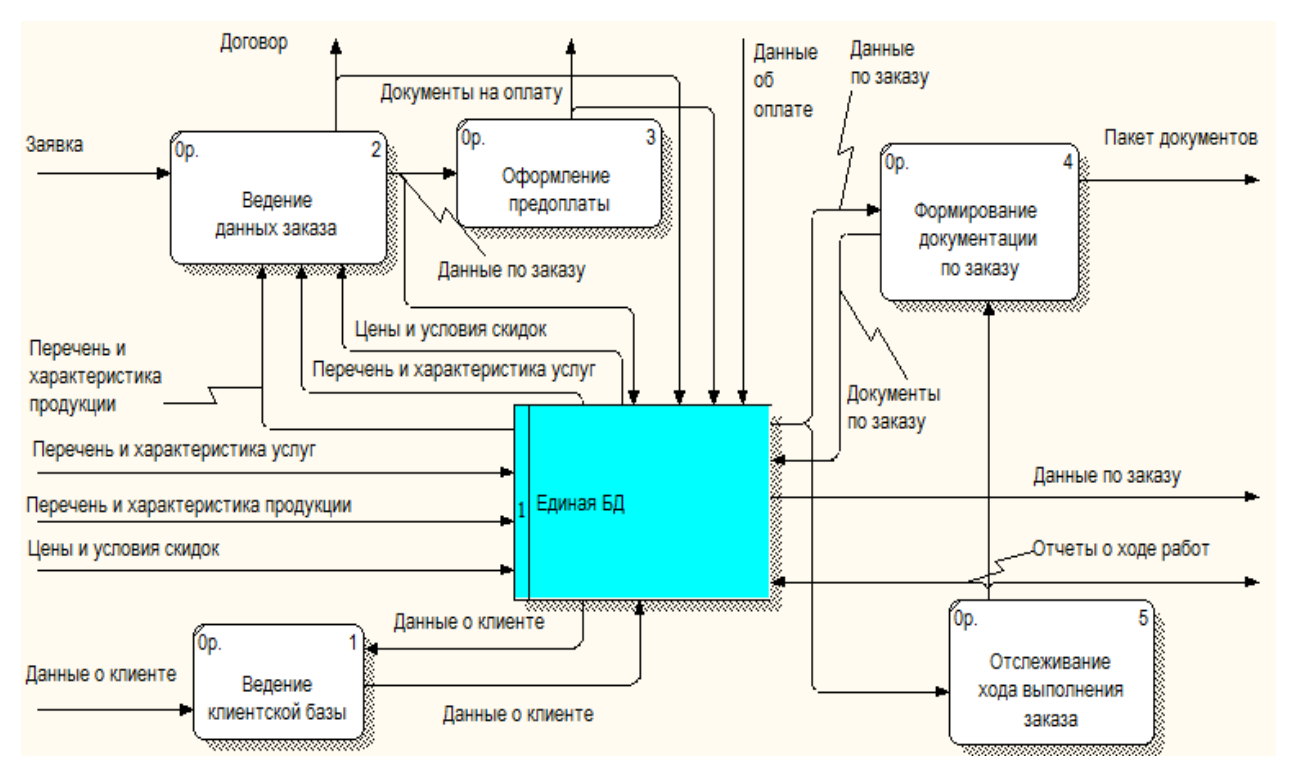

Рисунок 3.3 – Модель потоков данных «Как должно быть»
Таким образом, основой разрабатываемой информационной системы должна стать единая база данных, содержащая справочную, входную и выходную информацию [25].

Прежде чем начинать проектирование базы данных, необходимо как следует разобраться, как функционирует предметная область, для отображения которой создается БД. Для успешной реализации информационной системы объект проектирования должен, прежде всего, быть адекватно описан [12].

Целью информационного моделирования является определение сущностей, или объектов, составляющих рассматриваемую предметную область, а также определение связей между этими сущностями. Объекты информационной модели описываются через их имена и имена их атрибутов. Под атрибутом сущности понимается любое свойство, которое позволяет уточнить, идентифицировать состояние сущности [14]. Основными объектами предметной области, о которых должна храниться информация, будут: клиент, заказ, услуга, продукция, скидка, проектная документация, ход выполнения, стоимость, оплата.

Следующим шагом проектирования является определение связей между объектами. Наличие связи, как правило, определяется природой реальных объектов, процессов и явлений, отображаемых этими информационными объектами.

Пример информационной модели данных уровня сущностей для рассматриваемой предметной области показан на рисунке 3.4.

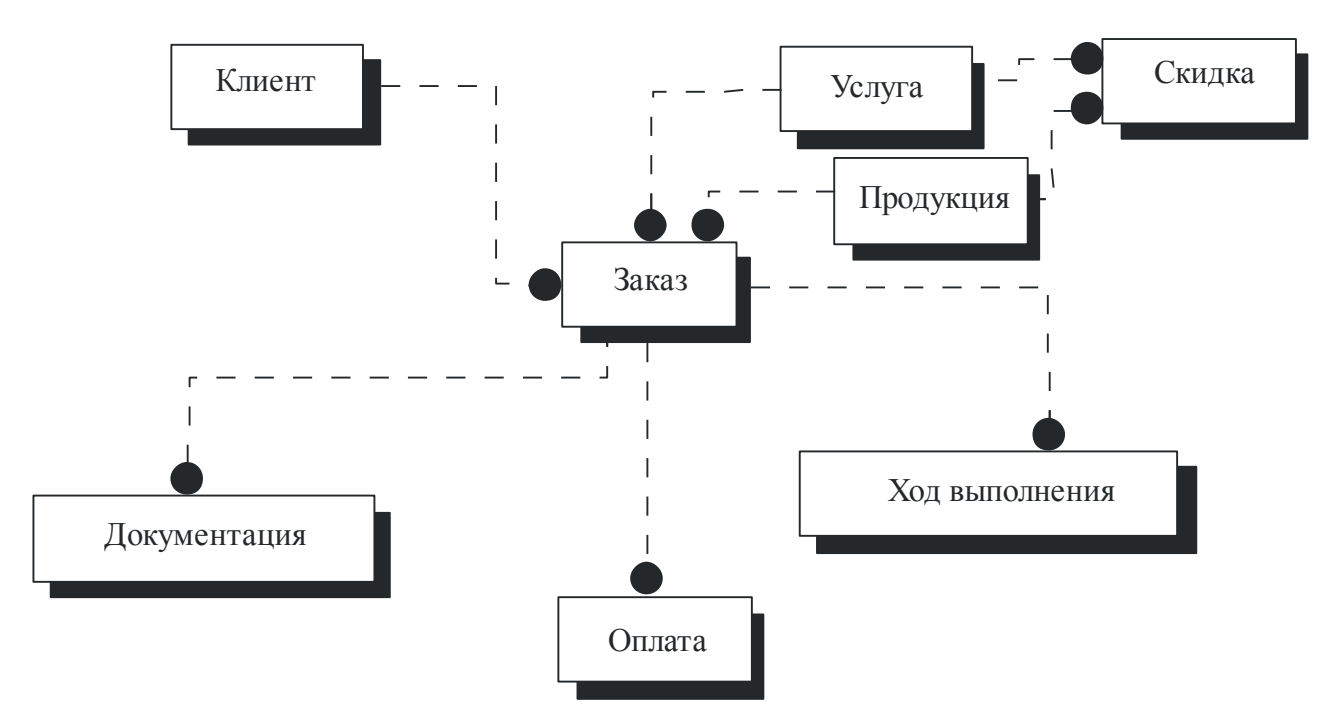

Рисунок 3.4 – Информационная модель уровня сущностей

Главной сущностью в модели является сущность «Заказ», которая связана со всеми остальными сущностями модели.

При разработке программного продукта, в частности для его автоматизации необходимо привести иерархию функций управления и обработки данных [32]. В процессе управления органы управления выполняют определенные функции, совокупность которых охватывает весь состав задач управления и характеризует содержание управления. Эта совокупность представляет собой систему взаимосвязанных функций управления. Такая "система (совокупность) функций может быть расчленена на более простые совокупности задач управления и представлена деревом функций. Нижний уровень дерева функций может быть представлен отдельной управленческой работой (операцией) [26].

Реализация информационной системы учета и сопровождения заказов представляет собой набор основных и служебных функций.

Дерево функций представлено на рисунке 3.5.

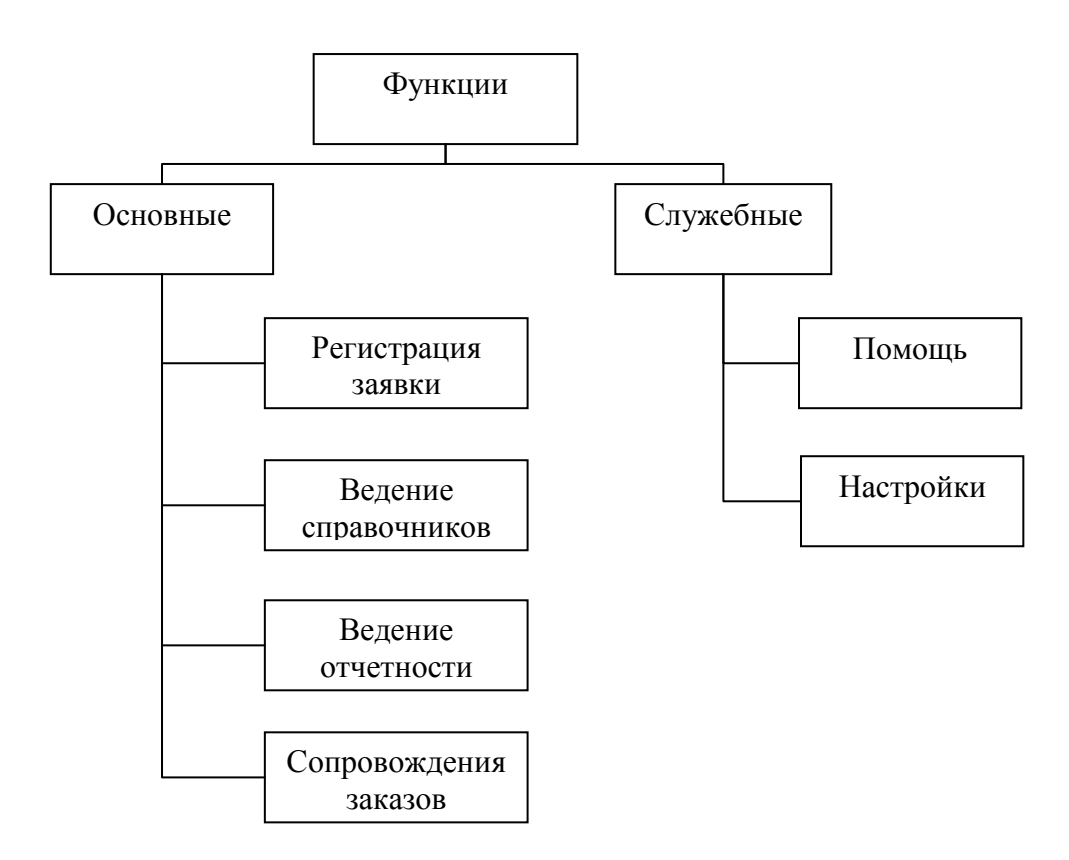

Рисунок 3.5 – Дерево функций

Из служебных функций можно выделить помощь и настройки.

Основными функциями являются регистрация заявок, оформление заявки, ведение справочников и отчетности, сопровождение заказа.

### **3.2 Реализация конфигурации**

В качестве среды разработки информационной системы для учета и сопровождения заказов отдела сбыта ООО «Гранит» выбрана система комплексной автоматизации «1С: Предприятие 8.3» [23]. За счет своей универсальности система «1С: Предприятие» может быть использована для автоматизации самых разных участков деятельности предприятия. Основной ее особенностью является ее конфигурируемость. Собственно, система «1С: Предприятие 8.3» представляет собой совокупность механизмов, предназначенных для манипулирования различными типами объектов предметной области. Конкретный набор объектов, структуры информационных

массивов, алгоритмы обработки информации определяет конкретная конфигурация [33]. Вместе с конфигурацией система «1С: Предприятие 8.3» выступает в качестве уже готового к использованию программного продукта, ориентированного на определенные типы предприятий и классы решаемых задач.

Для автоматизации учета и сопровождения заказов отдела сбыта ООО «Гранит» можно выделить следующие объекты конфигурации, которые представлены в таблице 3.1.

| Тип объектов | Объекты                |  |
|--------------|------------------------|--|
| 1            | $\overline{2}$         |  |
|              | Заказы                 |  |
| Подсистемы   | Предприятие            |  |
|              | Отчеты                 |  |
|              | Менеджер               |  |
|              | Мастер                 |  |
| Роли         | Бухгалтер              |  |
|              | Экономист              |  |
|              | Администратор          |  |
|              | РаботаСДокументами     |  |
| Общие модули | РаботаСоСправочниками  |  |
|              | НаименованиеОрганзации |  |
| Константы    | ФИОГенДиректора        |  |
|              | АдресОрганизации       |  |
|              | ФИОГлБухгалтера        |  |
|              | <b>HHH</b>             |  |
|              | Телефон                |  |
|              | <b>OFPH</b>            |  |
|              | КПП                    |  |

Таблица 3.1 – Объекты конфигурации

Продолжение таблицы 3.1.

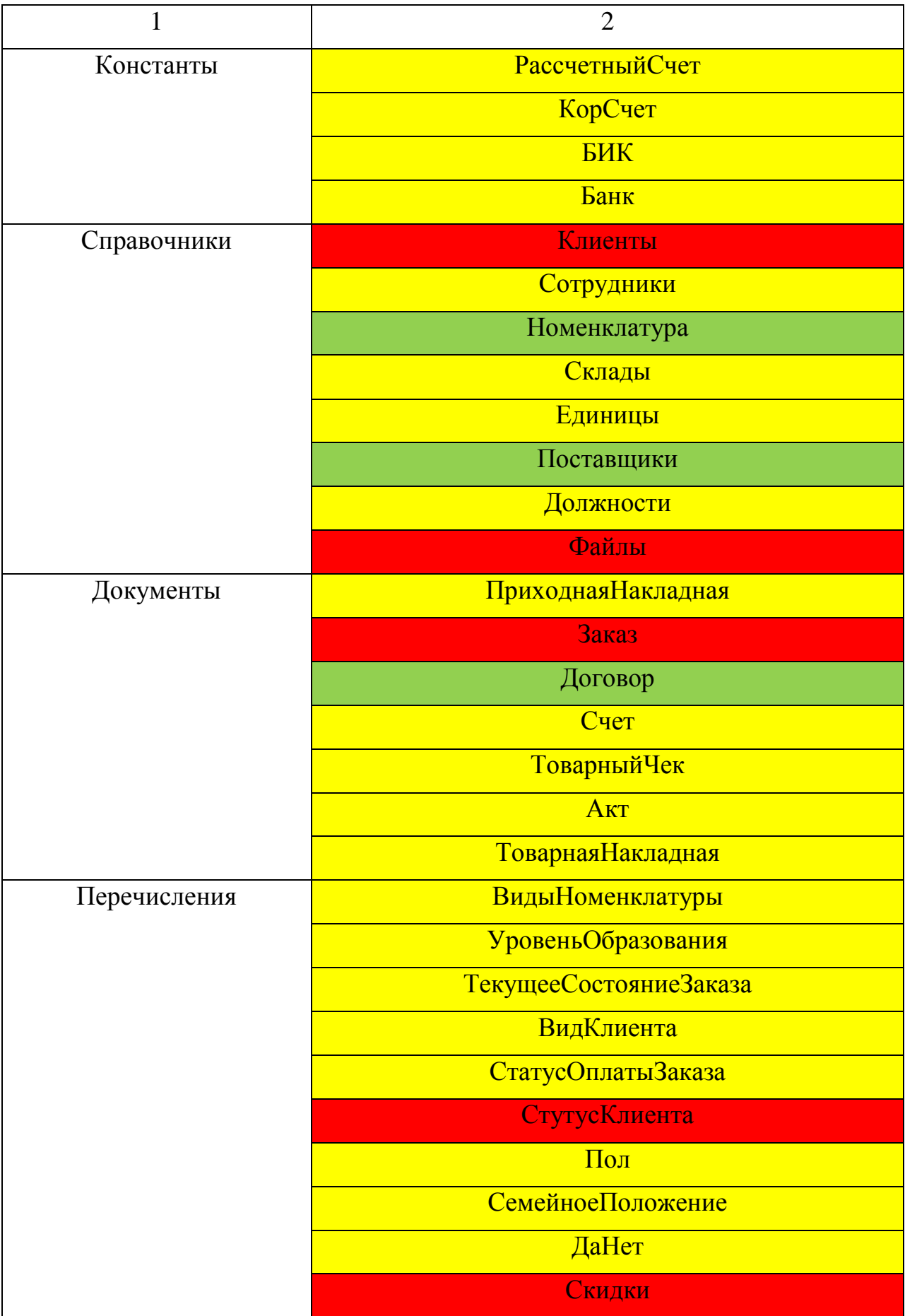

Продолжение таблицы 3.1.

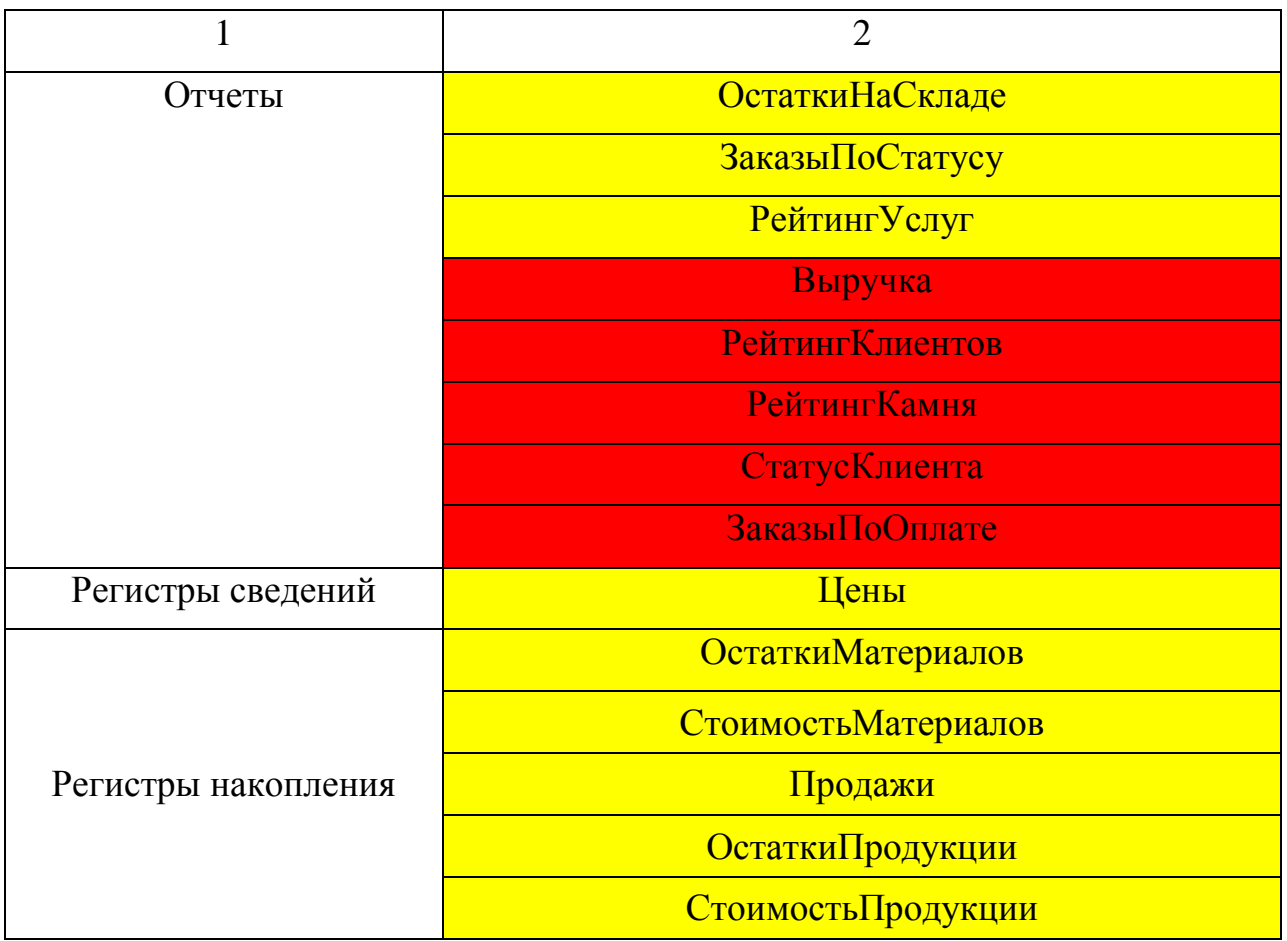

В представленной выше таблице 3.1 желтым цветом выделены стандартные объекты конфигурации (42 объекта), зеленым – частично доработанные (3 объекта), красным – уникальные (16 объектов). Рассмотрим подробно каждую группу созданных объектов.

Для логической структуризации конфигурации по видам решаемых с ее помощью задач в системе «1С:Предприятие» используется объект «Подсистемы». При создании новых объектов конфигурации можно «привязать» их к подсистемам в зависимости от их предназначения. Использование подсистем облегчает работу с большими конфигурациями.

В ходе разработки конфигурации были созданы три подсистемы, а именно: «Заказы», «Предприятие», «Отчеты» (рисунок 3.6).

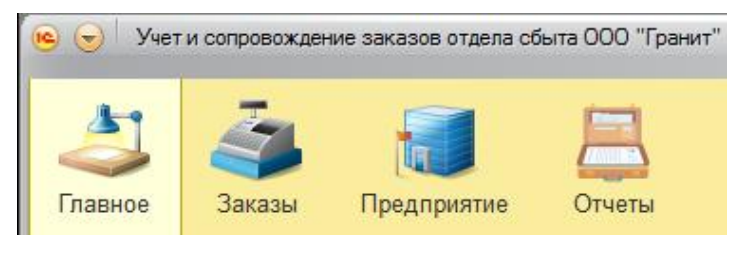

Рисунок 3.6 – Подсистемы

В подсистеме «Заказы» расположены объекты конфигурации, относящиеся к заказам. В подсистеме «Предприятие» – объекты, необходимые для организации работы, а соответственно в третьей подсистеме расположены все созданные отчеты.

Роли в системе «1С:Предприятие» – это объект 1С, который выступает в качестве групп, для которых назначаются права. Далее пользователь включается или исключается из этой группы. В разработанной конфигурации было создано пять ролей:

менеджер (имеет доступ ко всем объектам системы, ведет базу данных);

мастер (изменяет состояние выполнения заказа, ведет учет материалов и продукции);

бухгалтер (отслеживает оплату заказа);

экономист (ведет учет цен и скидок);

администратор (занимается администрированием системы).

В системе было создано пять пользователей, которым назначены соответствующие роли.

Общие модули в системе «1С:Предприятие» содержат процедуры и функции, доступные из других объектов. В данных модулях нельзя определять переменные. В конфигурации были созданы два общих модуля. Один модуль разработан для работы со справочниками, в котором создана функция вычисления розничной цены. Другой модуль – для работы с документами, в котором создана процедура для автоматического вычисления суммы. Программные коды данных процедур расположены в приложении А.

Для работы с постоянной и условно постоянной информацией, имеющей единственное значение, в системе используются объекты типа «Константа». Информация, хранящаяся в константах, редко меняется, но часто используется в работе. На рисунке 3.7 представлены созданные константы.

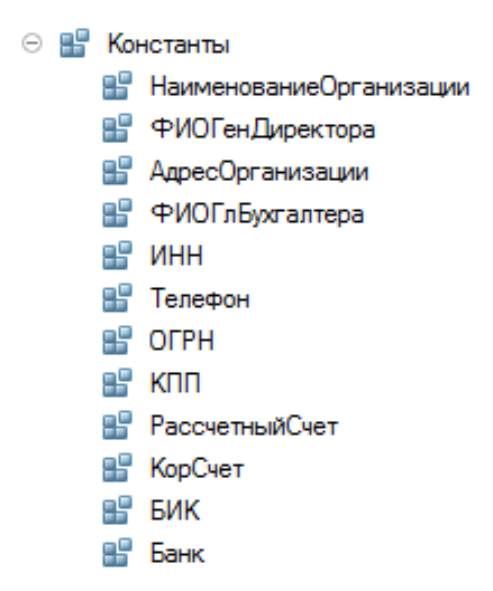

Рисунок 3.7 – Созданные константы

В разрабатываемой конфигурации в константы была занесена информация о рассматриваемой организации.

«Перечисление» – это объект конфигурации, который позволяет задать список предопределенных значений, которые пользователь сможет использовать, выбирая то или иное значение. Перечисление пользователь не сможет изменить, а также перечисление можно использовать в тексте программы. В разработанной конфигурации было создано восемь перечислений, которые представлены на рисунке 3.8.

|   | ⊝ {} Перечисления           |
|---|-----------------------------|
|   |                             |
|   | ⊕ {} УровеньОбразования     |
|   | ⊕ {} ТекущееСостояниеЗаказа |
|   | ⊕ {…} ВидКлиента            |
|   |                             |
|   | ⊕ {} СтатусКлиента          |
|   |                             |
|   | ⊕ {} СемейноеПоложение      |
|   | ⊕ {…} ДаНет                 |
| ⊕ | <b>E.</b> Скидки            |

Рисунок 3.8 – Список созданных перечислений

Рассмотри некоторые из представленных выше перечислений.

Перечисление «ТекущееСостояниеЗаказа» содержит набор состояний заказа, которые используются для отслеживания хода его выполнения. На рисунке 3.9 представлен результат создания данного перечисления в режиме конфигурации.

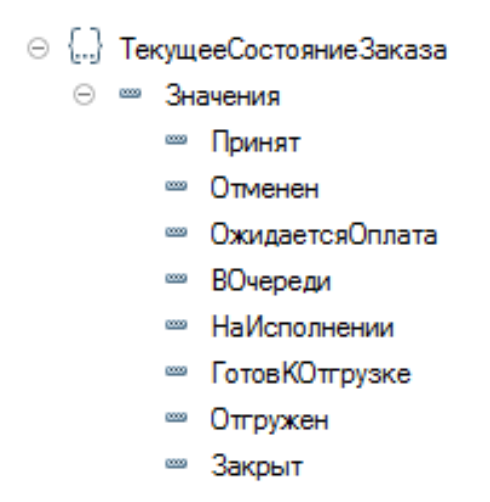

Рисунок 3.9 – Перечисление «ТекущееСостояниеЗаказа»

С помощью данного перечисления мастер меняет статус выполнения заказа. Перечисление «ВидКлиента» используется для определения, каким является клиент: физическим или юридическим лицом, ведь у них разные реквизиты и договора. На рисунке 3.10 представлен результат создания данного перечисления в режиме конфигурации.

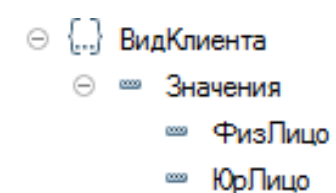

Рисунок 3.10 – Перечисление «ВидКлиента»

С помощью данного перечисления уменьшается громоздкость табличных форм, путем исключения лишних полей, при ведении базы клиентов.

Перечисление «СтатусОплатыЗаказа» содержит набор состояний оплаты заказа (рисунок 3.11).

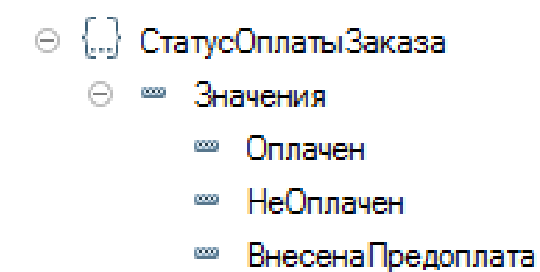

Рисунок 3.11 – Перечисление «СтатусОплатыЗаказа»

С помощью данного перечисления бухгалтер меняет статус оплаты заказа, что составление отчетности при анализе дохода.

Перечисление «СтатусКлиента» имеет три статуса (рисунок 3.12), которые назначаются в зависимости от размера выручки от данного клиента.

\n
$$
\odot
$$
 *... СтатусКлиента*  
\n $\odot$  *— Значения*  
\n*— Новичок*  
\n*— Постоянный*  
\n*— VIP*\n

Рисунок 3.12 – Перечисление «СтатусКлиента»

При помощи данного перечисления определяется размер скидки клиенту.

Перечисление «Скидки» содержит набор скидок. На рисунке 3.13 представлено данное перечисление в режиме конфигурации.

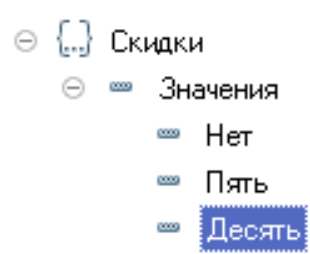

Рисунок 3.13 – Перечисление «Скидки»

С помощью данного перечисления устанавливается размер скидки для конкретного статуса клиента. Размеры скидок определяет экономист.

Объект «Регистры сведений» позволяет хранить в прикладном решении произвольные данные в разрезе нескольких измерений. Например, в регистре сведений можно хранить цены предприятия в разрезе номенклатуры и типа цен. Регистр сведений «Цены» представлен на рисунке 3.14.

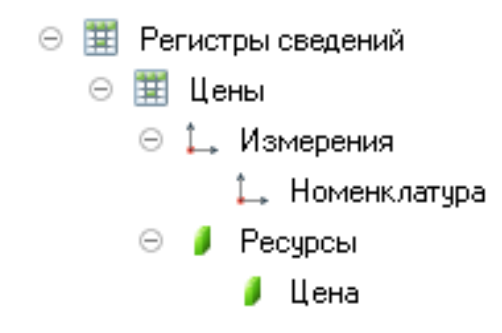

Рисунок 3.14 – Регистр сведений «Цены»

Измерения регистра описывают разрезы, в которых хранится информация, а ресурсы регистра непосредственно содержат хранимую информацию.

На рисунке 3.15 продемонстрирован пример регистра сведений «Цены» в режиме отладки.

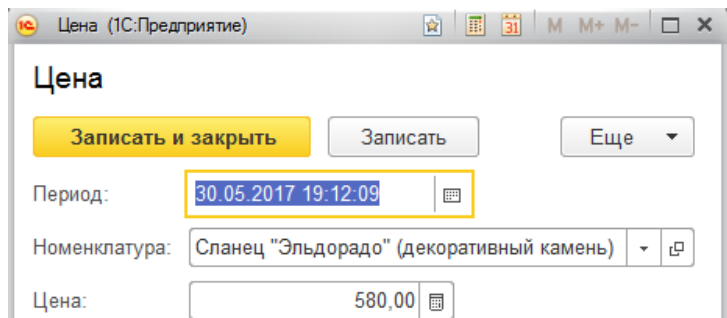

Рисунок 3.15 – Регистр сведений «Цены» в режиме отладки

Объект конфигурации «Регистры накопления» предназначен для хранения данных в разрезе нескольких измерений, а также поддерживает получение информации об остатках и оборотах хранимых величин.

Объект «Регистры накопления» – прикладные объекты конфигурации в системе «1С:Предприятие», которые используются для накопления информации о наличии и движении средств - товарных, денежных и других. Информация о хозяйственных операциях в регистры накопления вводится с использованием документов (регистраторов) и используется, например, для получения отчетных форм. Список созданных регистров накопления представлен на рисунке 3.16.

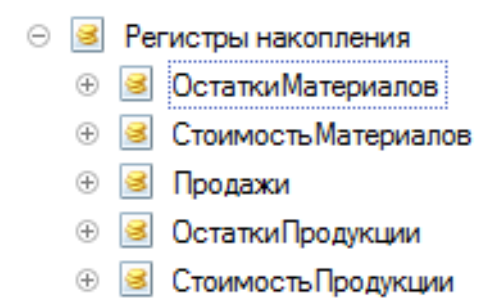

Рисунок 3.16 – Список созданных регистров накопления

Созданные регистры являются стандартными, поэтому процесс создания рассмотрим на примере регистра накопления «ОстаткиМатериалов», который представлен на рисунке 3.17.

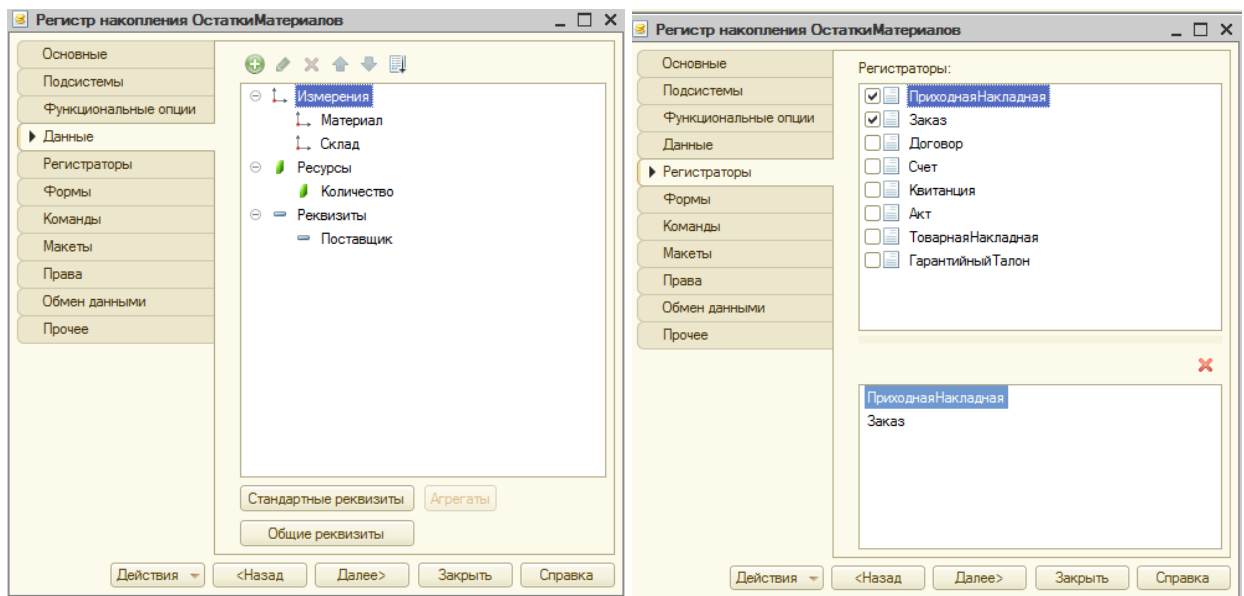

Рисунок 3.17 – Объект «ОстаткиМатериалов»

Регистраторами являются документы «ПриходнаяНакладная» (поступление материалов) и «Заказ» (израсходование материалов).

Справочники в различных конфигурациях играют роль «накопителя», предназначенным главным образом для хранения и выбора из него информации. Например, созданные нами справочники содержат списки номенклатуры, клиентов, поставщиков, сотрудников и т.д.

Каждый объект «Справочник» в конфигурации имеет гибкую настройку хранения информации. Для этого предназначены реквизиты и табличные части, тип хранения информации в реквизитах определяется на стадии разработки конфигурации. Для облегчения поиска и отображения данных у справочников есть предопределенные реквизиты **«**код» и «наименование». Длину и тип данных реквизитов можно настроить на вкладке «данные». Код главным образом нужен для «уникализации» записей, для стандартных задач автоматизации обычно код является уникальным полем.

При разработке конфигурации было создано восемь справочников, список которых представлен на рисунке 3.18.

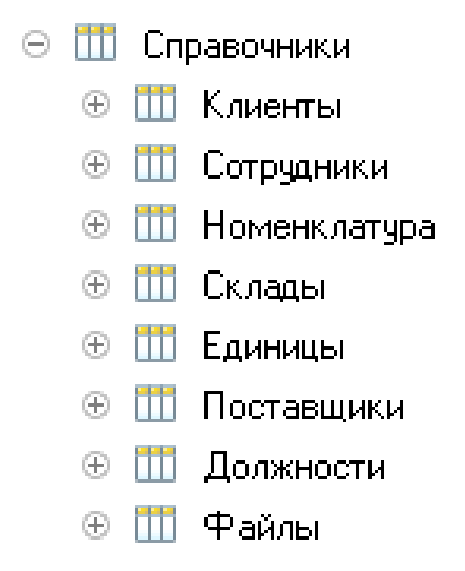

Рисунок 3.18 – Список созданных справочников

Этапы создания справочников рассмотрим, на примере доработанных и уникальных справочников.

Справочник «Клиенты» необходим для внесения и хранения данных о клиентах организации. Существуют два вида клиентов (юридические и физические лица), у которых различные реквизиты для заполнения при ведении карточки клиента. Справочник «Клиенты» является уникальным, так как при его разработке были добавлены три поля со ссылочными типами данных, а именно: ЮридическоеФизическоеЛицо, Статус и Скидка. Справочник «Клиенты», где вид клиента – физическое лицо, представлен на рисунке 3. 19.

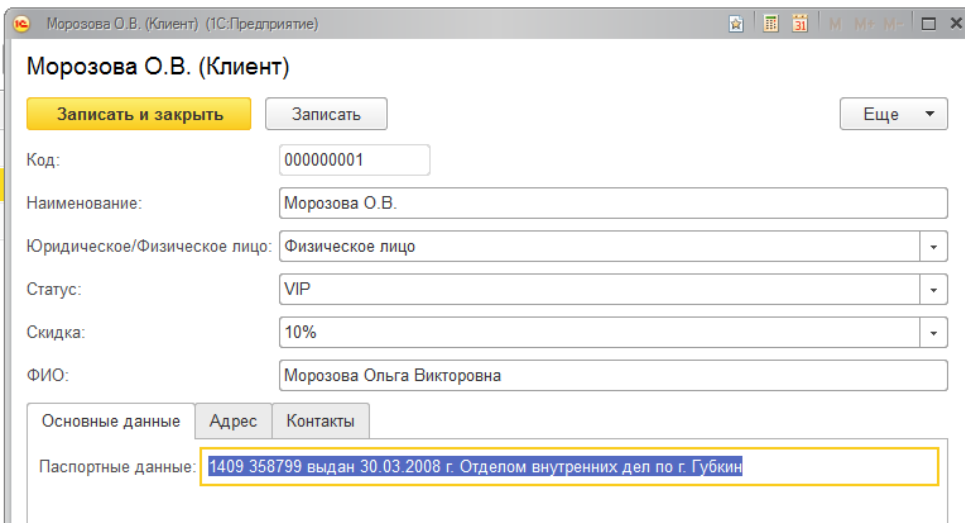

Рисунок 3.19 – Справочник «Клиенты» – Физическое лицо

Из рисунка, расположенного выше, видно, что ввод данных разделен на три страницы в зависимости от тематики. На рисунке 3.20 представлен справочник «Клиенты», где вид клиента – юридическое лицо.

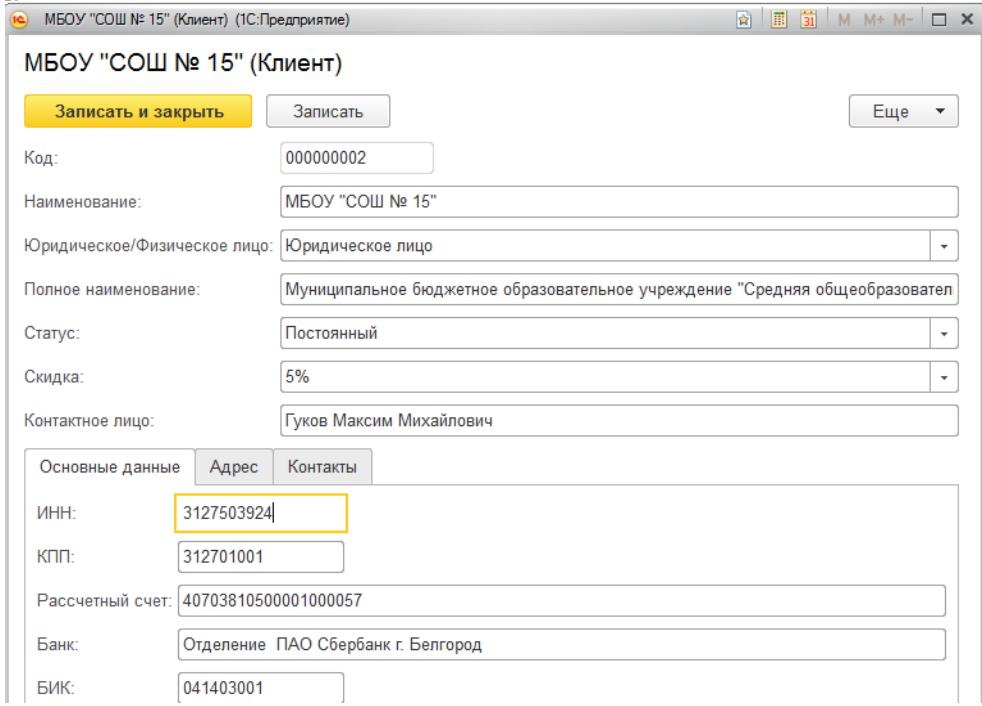

Рисунок 3.20 – Справочник «Клиенты» – Юридическое лицо

Из рисунка 3.19 и рисунка 3.20 видно, что один и тот же справочник имеет разные поля ввода, при изменении вида клиента. Это было организовано при помощи настройки видимости конкретных полей, при заданных условиях, с помощью процедур, программный код которых указан в Приложении А.

Справочник «Номенклатура» необходим для хранения списка данных о перечне номенклатуры. Так как ассортимент производимого камня разнообразный, то при оформлении заказа наглядно изображение номенклатуры улучшило работу. Созданный справочник «Номенклатура» представлен на рисунке 3.21.

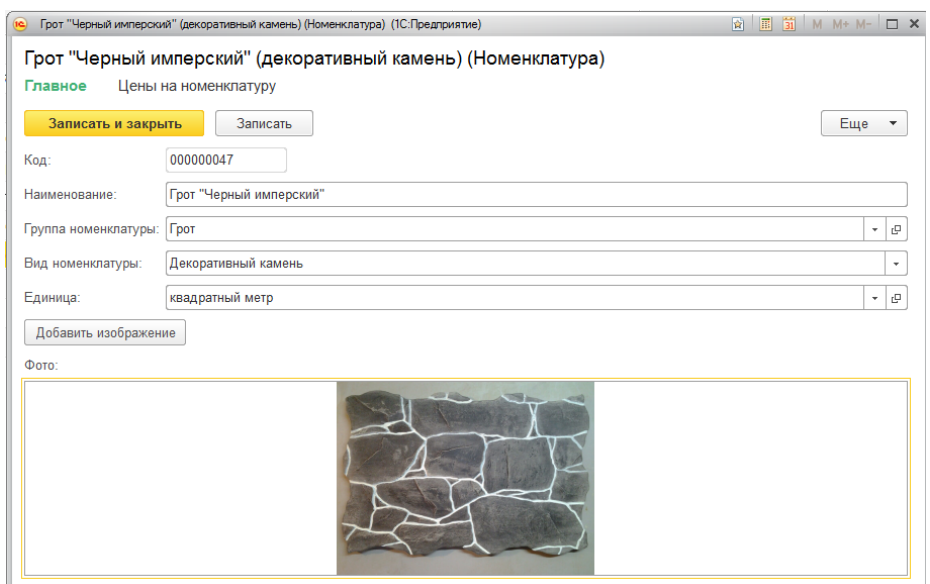

Рисунок 3.21 – Справочник «Номенклатура»

Вставка изображения в справочник является уникальной доработкой. Для достижения данной цели был создан реквизит «Картинка», который ссылается на уникальный справочник «Файлы», который продемонстрирован на рисунке 3.22.

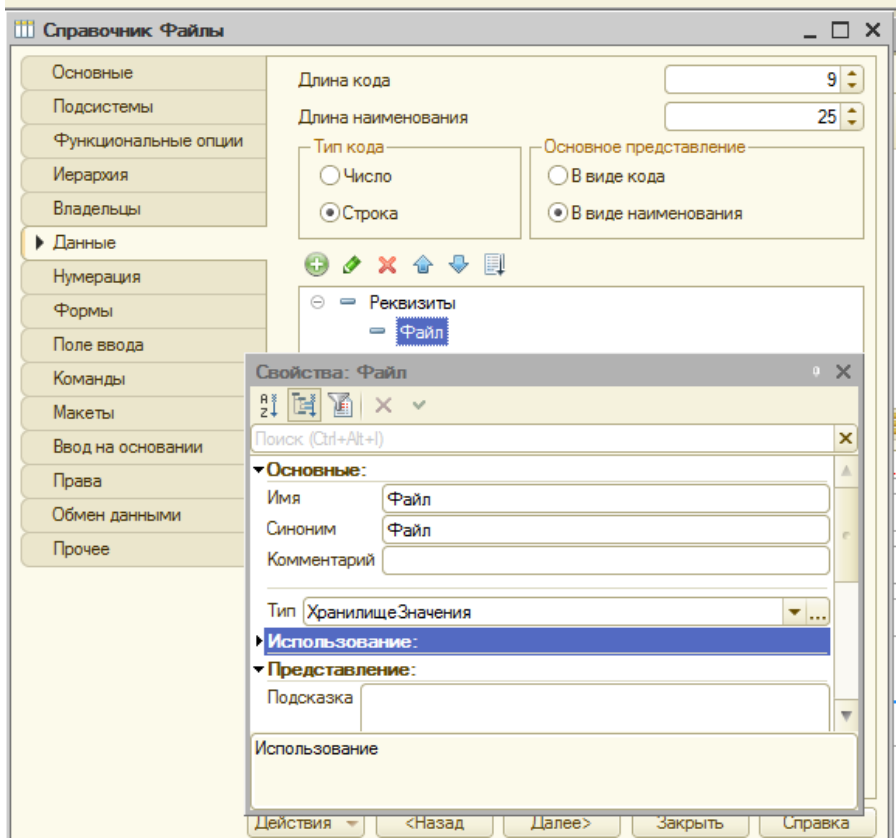

Рисунок 3.22 – Справочника «Файлы»

Данный справочник имеет лишь один реквизит «Файл» с типом данных – ХранилицеЗначения. Все загруженные картинки будут храниться в данном справочнике.

Добавление, установка и отображение картинки будет осуществляться с помощью процедур, которые представлены в приложении А.

Документы играют центральную роль для основных механизмов, реализуемых компонентами системы. В системе «1С:Предприятие» документ является основной учетной единицей. Каждый документ содержит информацию о конкретной хозяйственной операции. Документы выступают в качестве электронных налогов первичных учетных документов. В разрабатываемой системе создано семь документа. Список представлен на рисунке 3.23.

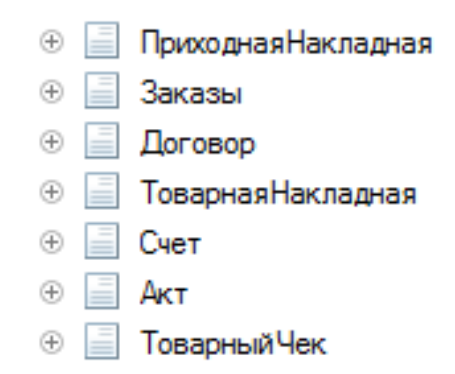

Рисунок 3.23 – Список созданных документов

Во всех разработанных документах в печатных формах был автоматизирован ввод реквизитов, а также автоматический подсчет сумм. Центральным документом информационной системы является «Заказ». На основании данного документа организован ввод на основании всех необходимых документов (рисунок 3.24).

| $+$<br>Заказы<br>$\rightarrow$    |           |                          |                           |         |                  |                                |                                 |
|-----------------------------------|-----------|--------------------------|---------------------------|---------|------------------|--------------------------------|---------------------------------|
| Найти<br>Создать                  |           | Печать<br>Отменить поиск | Создать на основании<br>▼ |         |                  |                                | Еще<br>$\overline{\phantom{0}}$ |
| Дата                              | Номер     | Склад                    | Акт                       |         | Менеджер         | Мастер                         | Статус зака:                    |
| 30.05.2017 19:52:45<br><b>Use</b> | 000000001 | Основной                 | Договор                   | 0000000 | Топстошеева Альб | Морозов Владими                | Принят                          |
| 07.06.2017 23:46:24<br>u.         | 000000002 | Основной                 | Счет                      | 0000000 | Толстошеева Альб | Русанов Алексей Николаевич нят |                                 |
| 07.06.2017 23:56:13<br>$\Box$     | 000000003 | Основной                 | Товарная накладная        | 0000000 | Толстошеева Альб | Русанов Алексей                | Принят                          |
| 08.06.2017 1:32:41<br>良           | 000000004 | Основной                 | Товарный чек              |         | Топстошеева Альб | Морозов Владими                | В очереди                       |

Рисунок 3.24 – Создание документов на основании «Заказа»

Для документа создаются формы, также как и для справочников – экранные аналоги реальных документов. В документе «Заказ» также были применены процедуры для настройки видимости полей, а именно: при использовании услуги «Доставка» – становилось видимым поле «Адрес Доставки». Экранная форма документа «Заказ» представлена на рисунке 3.25.

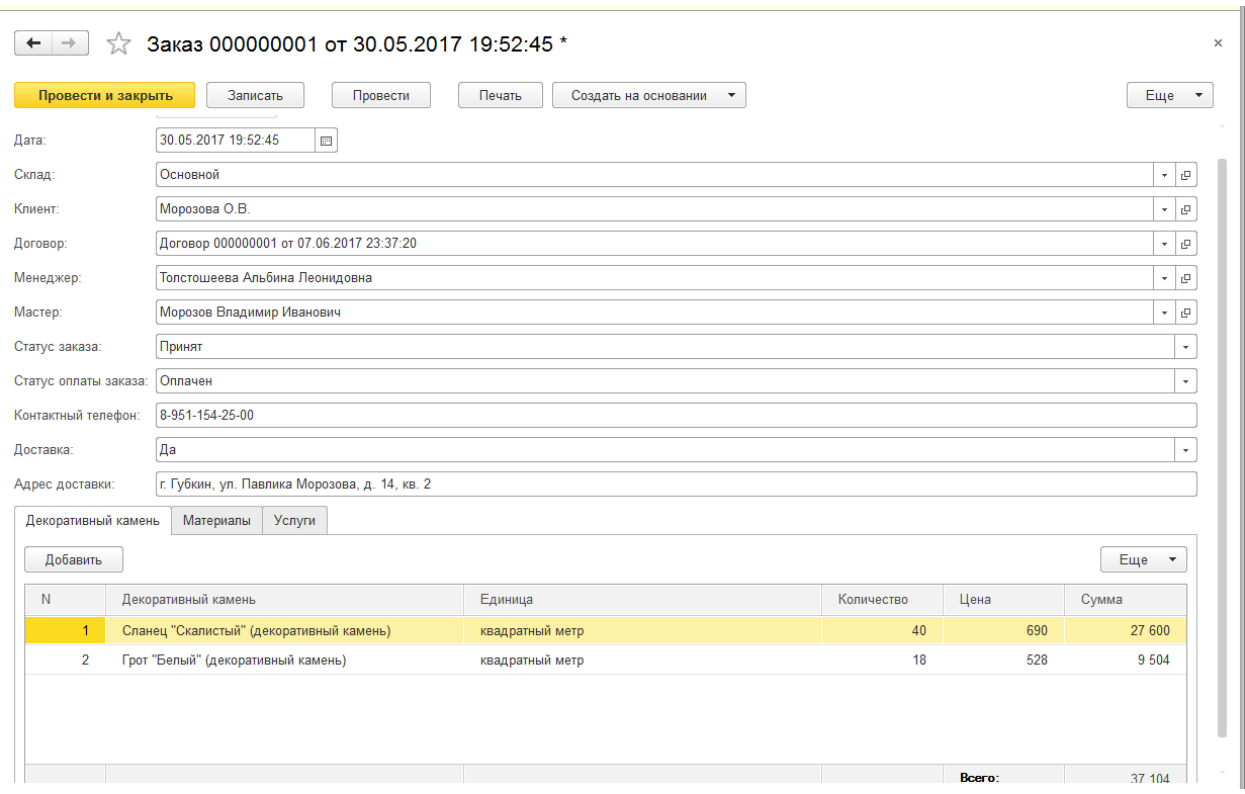

Рисунок 3.25 – Форма документа «Заказ»

На созданной экранной форме организован автоматический подсчет суммы, а также вывод актуальной цены. Н форме расположена кнопка «Печать» для создания печатной формы документа, которая представлена на рисунке 3.26.

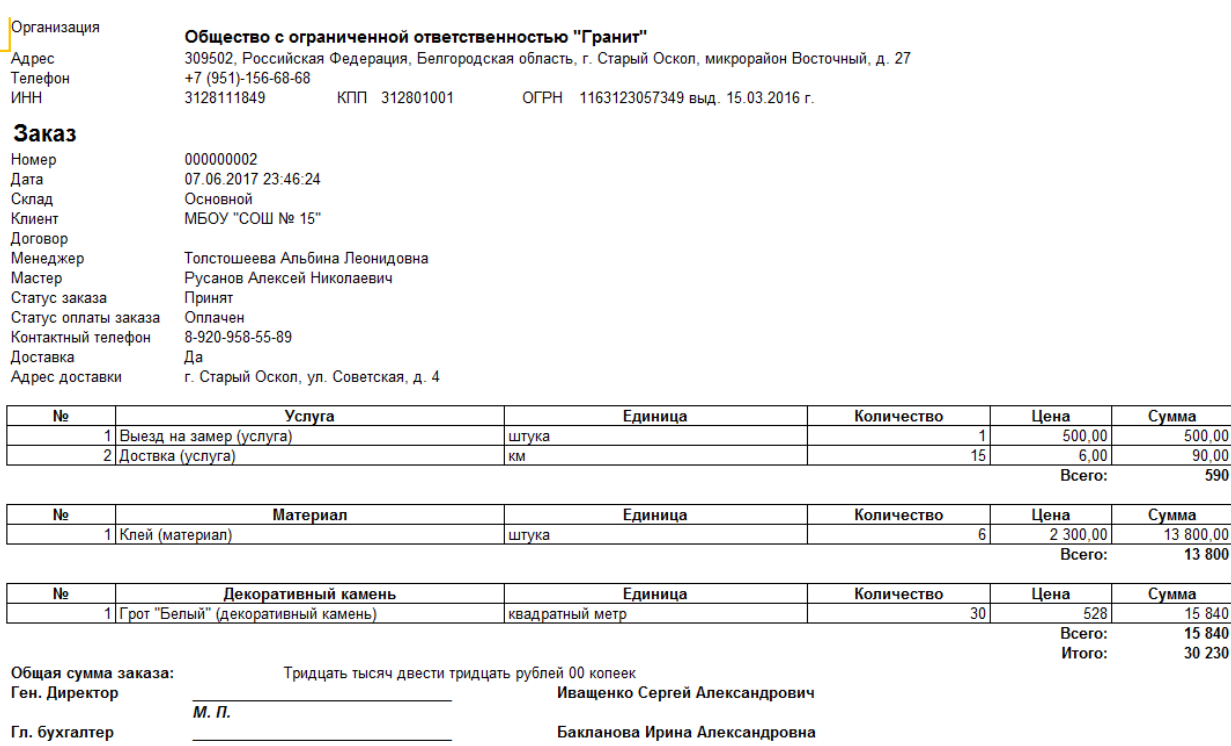

Рисунок 3.26 – Печатная форма документа «Заказ»

На печатной форме документа «Заказ» создано автоматическое заполнения реквизитов, вывод данных о директоре и бухгалтере, а также подсчет суммы и вывод ее прописью. Текст процедур экранной формы, а также модуля менеджера документа «Заказ» представлен в Приложении А.

В документе «Договор» было создано две печатные формы, так как договора с физическими и юридическими лицами имеют некие различия. Выбор необходимой формы реализован с помощью соответствующих кнопок на экранной форме документа.

Объект конфигурации «Отчет» является прикладным объектом и предназначен для описания средств и алгоритмов, при помощи которых пользователь сможет получать необходимые ему выходные данные. Алгоритм формирования выходных данных описывается при помощи визуальных средств или с использованием встроенного языка. Все отчеты являются уникальными объектами. Список созданных отчетов представлен на рисунке 3.27.

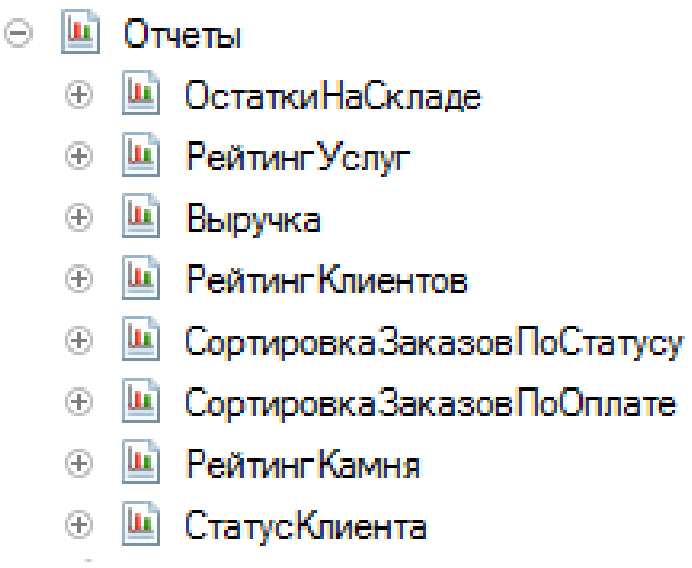

Рисунок 3.27 – Список созданных отчетов

Все отчеты были созданы с помощью схемы компоновки данных конструктором запроса, рассмотрим наиболее интересные из них.

Отчет «РейтингКамня» содержит в себе информацию о продаже производимого камня. Данный отчет представлен на рисунке 3.28.

### Рейтинг продажи камня

Параметры: Начало периода: 01.01.2017 0:00:00 Дата окончания: 08.06.2017 0:00:00

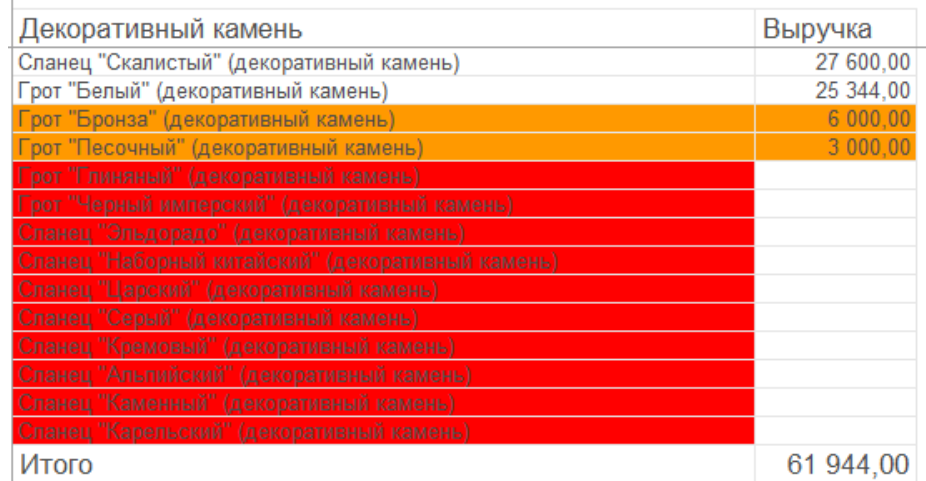

Рисунок 3.28 – Отчет «РейтингКамня»

С помощью автоматического условного оформления оранжевым цветом выделяется – камень с низким спросом, красным – невостребованный.

Отчет «СтатусКлиента» автоматически при помощи условного оформления отображает статус клиента в зависимости от выручки, которую он принес организации. Данный отчет представлен на рисунке 3.29.

# Статус клиента

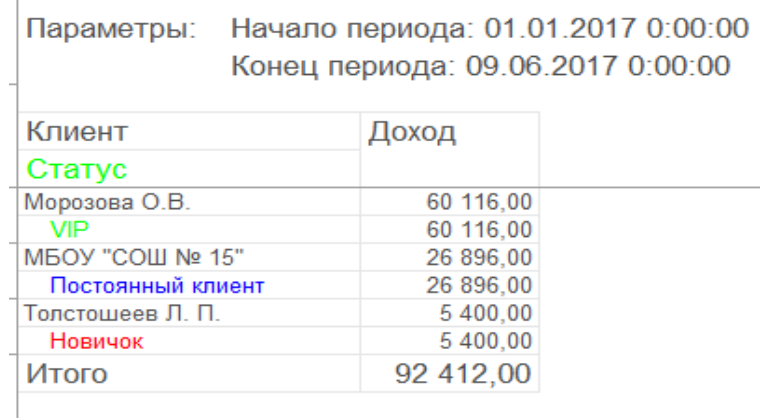

Рисунок 3.29 – Отчет «СтатусКлиента»

На основании данного отчета присваивается статус клиенту, а затем скидка. В отчете «СортировкаЗаказовПоСтатусу» заказы группируются по статусу выполнения. Данный отчет представлен на рисунке 3.30.

# Сортировка заказов по статусу выполнения

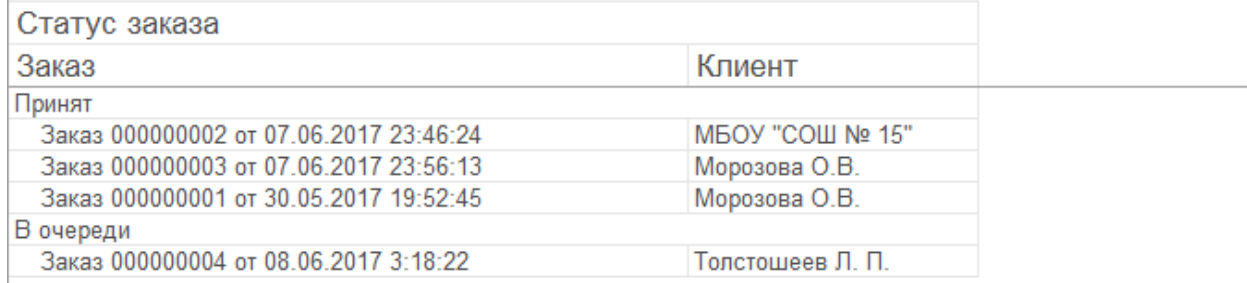

Рисунок 3.30 – Отчет «СортировкаЗаказовПоСтатусу»

Данное представление отчета удобно для ведения статистики по заказам.

В Отчете «СортировкаЗаказовПоОплате» организовано разделение заказов на группы по статусу. Отчет представлен на рисунке 3.31.

## Сортировка заказов по статусу оплаты

| Статус оплаты заказа<br>Клиент<br>Заказ<br>Оппачен<br>MEOY "COШ № 15"<br>Заказ 000000002 от 07.06.2017 23:46:24<br>Заказ 000000001 от 30.05.2017 19:52:45<br>Морозова О.В.<br>He onnayer.<br>Заказ 000000003 от 07.06.2017 23:56:13<br>Морозова О.В.<br>Внесена предоплата<br>Заказ 000000004 от 08.06.2017 3:18:22<br>Толстошеев Л. П. |  |
|----------------------------------------------------------------------------------------------------|--|
|                                                                                                    |  |
|                                                                                                    |  |
|                                                                                                    |  |
|                                                                                                    |  |
|                                                                                                    |  |
|                                                                                                    |  |
|                                                                                                    |  |
|                                                                                                    |  |
|                                                                                                    |  |

Рисунок 3.31 – Отчет «СортировкаЗаказовПоОплате»

Такое разделение заказов удобно для выявления неплательщиков, также в отчете применено условное оформление по цвету, а именно: красный – заказ не оплачен, желтый – внесена предоплата, зеленый – оплачен полностью.

Можно сделать вывод о том, что основная особенность работы информационной системы для учета и сопровождения заказов необходимость иметь быстрый доступ к данным о заказах, клиентах, выпускаемой продукции и оказываемых услугах, ценах, скидках поставщиках и материалах. Такая информация должна храниться в базе данных, быть актуальной и легкодоступной.

Таким образом, разработанная информационная система решает все поставленные задачи для автоматизации учета и сопровождения заказов отдела сбыта ООО «Гранит». Для определения целесообразности разработки новой информационной системы необходимо произвести расчет показателей экономической эффективности.

### **3.3 Целесообразность и экономическая эффективность разработанной информационной системы**

Разработка информационной системы для учета и сопровождения заказов позволит снизить трудоемкость работ, повысить производительность труда персонала и конкурентоспособность среди других организаций, а также увеличить прибыль и рентабельность.

В результате внедрения разработки повышается оперативность и качество принимаемых решений. Сокращается число ошибок, за счет хранения данных в единой базе, следовательно, происходит экономия объема используемой памяти, повышается степень достоверности информации и скорость ее обработки, а также надежность хранения данных, за счет использования электронных носителей и резервного копирования. Также улучшаются условия труда, за счет автоматизации бизнес-процессов, выполнение которых раньше происходило вручную, при этом приходилось тратить гораздо больше временных затрат и усилий [28].

Расчет стоимости проектирования и разработки информационной системы для учета и сопровождения заказов отдела сбыта ООО «Гранит» выполним по следующим статьям расходов:

1) Материальные затраты

2) Затраты на оплаты труда работников, непосредственно занятых разработкой информационной системы

3) Отчисления на социальные нужды

4) Накладные расходы

Расчет материальных затрат приведен в таблице 3.2.

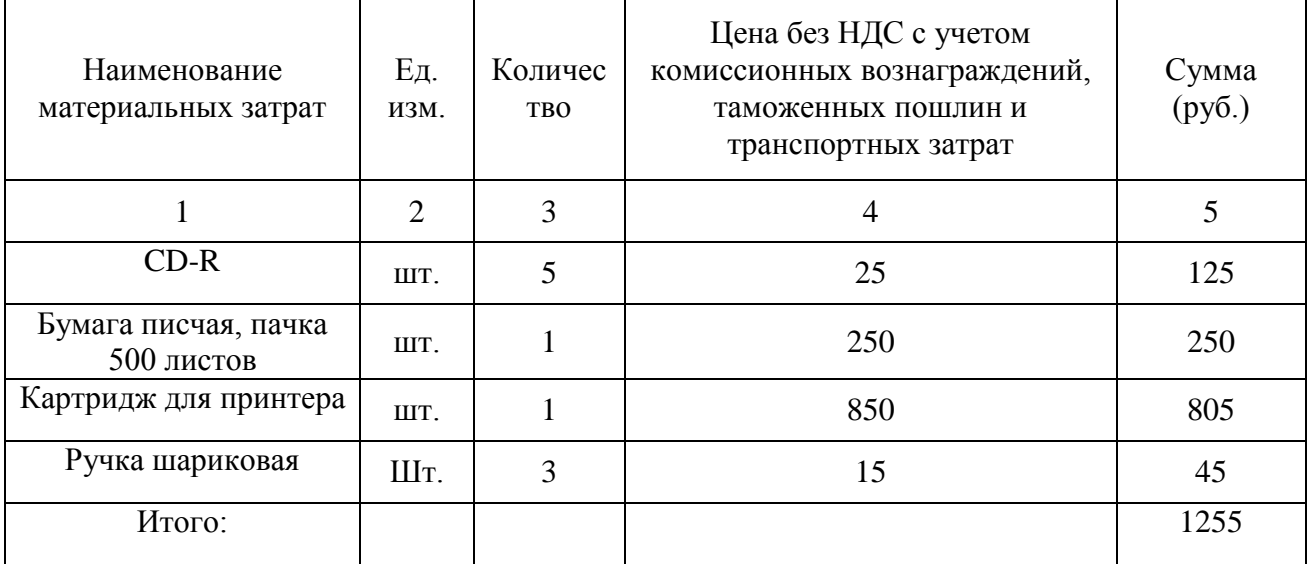

Таблица 3.2 – Расчет материальных затрат

Исходя из данных, представленных в таблице 3.2, общая сумма материальных затрат составит 1255 руб.

Рассмотрим затраты на оплату труда работников, непосредственно занятых разработкой и внедрением информационной системы.

Оценка трудоемкости разработки представлена в таблице 3.3.

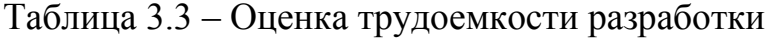

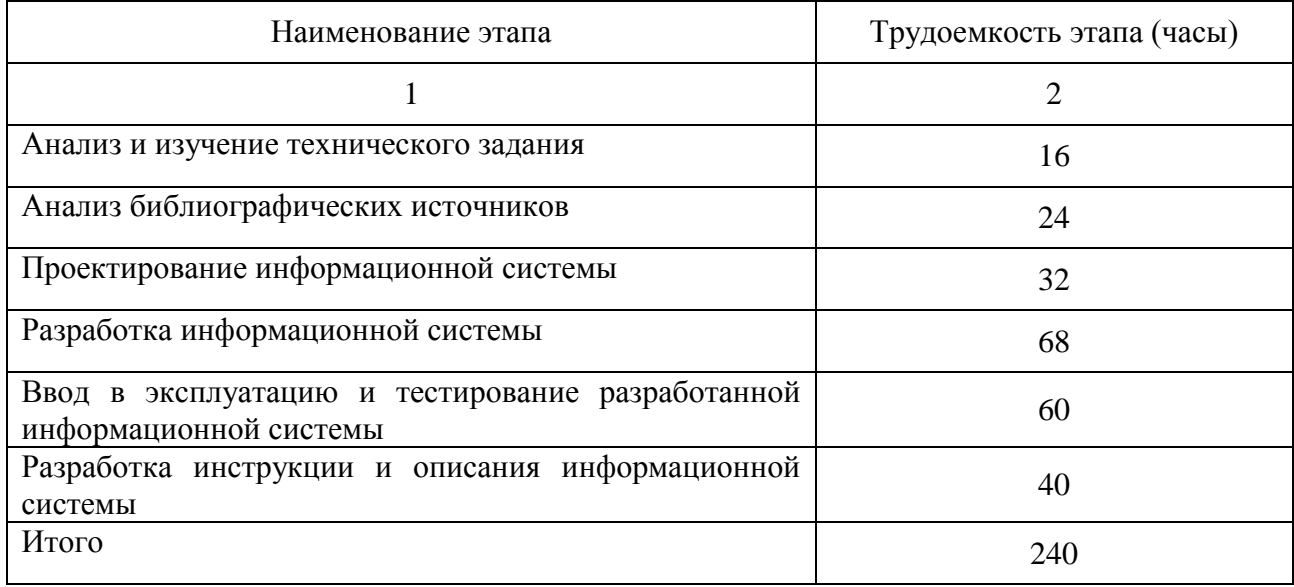

Разработка выполнялась инженером-программистом, исходя из данных таблицы 3.3, всего на разработку затрачено 240 часов (30 рабочих дней при восьмичасовом рабочем дне). Месячный фонд времени работы инженерапрограммиста 166,25 часов, среднемесячная заработная плата 15000 руб.

Основная заработная плата разработчика составила

$$
3_{OCH} = \frac{15000}{166,25} \cdot 8 \cdot 30 = 21654,14 \text{ py6}.
$$

Дополнительная заработная плата составляет 20% от основной заработной платы:

Здоп=0,2\*Зосн= 0,2\*21654,14= 4330,83 руб.

Затраты на оплату труда:

ЗТР=Зосн +Здоп =21654,14+4330,83= 25984,97 руб.

Отчисления на социальные нужды.

а) отчисления в Пенсионный фонд (28% от затрат на оплату труда):

 $0,28*25984,97 = 7275,79 \text{ py6}$ ;

б) отчисления в Фонд социального страхования (4% от затрат на оплату труда):

 $0.04*25984.97 = 1039.40 \text{ p}$ 

в) отчисления в Федеральный Фонд обязательного медицинского страхования (0,2% от затрат на оплату труда):

 $0,002*25984,97 = 51,97 \text{ py6}$ ;

г) отчисления в Территориальный Фонд обязательного медицинского страхования (3,4% от затрат на оплату труда):

 $0,034*25984,97 = 883,49 \text{ py6}.$ 

Итого единый социальный налог составит 9250,65 руб.

Страховой взнос на обязательное социальное страхование от несчастных случаев на производстве и профессиональных заболеваний (0,2% от затрат на оплату труда):

 $0,002*25984,97 = 51,97$  руб.

Итого отчисления на социальные нужды 9302,62 руб.

Накладные расходы составляют 80% от затрат на оплату труда:

 $0,80*25984,97 = 20787,98 \text{ p}$ 

Данные по затратам на разработку и внедрение информационной системы представлены в таблице 3.4.

Таблица 3.4 – Затраты на разработку и внедрение информационной системы

| Наименование статей затрат                                                                            | Сумма    |
|----------------------------------------------------------------------------------------------------|----------|
|                                                                                                    | (py6.)   |
|                                                                                                    |          |
| Материальные затраты                                                                                  | 1255,00  |
| Затраты на оплату труда работников, непосредственно занятых<br>созданием научно-технической продукции | 25984,97 |
| Отчисления на социальные нужды                                                                        | 9302,62  |
| Накладные расходы                                                                                     | 20787,98 |
| Итого:                                                                                                | 57330,57 |

Исходя из данных, представленных в таблице 3.3, затраты на проектирование и разработку информационной системы  $(K_{\text{np}})$  составят 57330,57 руб.

Применительно к информационным системам капитальные затраты можно рассчитать по формуле (3.1).

$$
K = K_{\text{np}} + K_{\text{rc}} + K_{\text{nc}} + K_{\text{nc}} + K_{\text{Bo}} + K_{\text{r} \text{m}} + K_{\text{meyrr}} \quad (3.1)
$$

где К <sub>пр</sub> – затраты на проектирование и разработку информационной системы; К  $_{\text{rc}}$  – затраты на технические средства управления; К  $_{\text{nc}}$  – затраты на создание линий связи локальных сетей; К<sub>пс</sub> – затраты на программные средства;  $K_{\text{RO}}$  – затраты на вспомогательное оборудование;  $K_{\text{min}}$  – затраты на производственную площадь;  $K_{\text{HeVUT}}$  – неучтенные затраты, обычно составляют 7-8% от общих затрат.

Произведем расчет капитальных затрат:

 $K_{\text{TC}}$ ,  $K_{\text{nc}}$ ,  $K_{\text{BD}}$ ,  $K_{\text{AD}}$ ,  $K_{\text{DC}}$  – данные показатели не будем учитывать в данном случае, так как при внедрении информационной системы они не повлияют на затраты. Система внедряется в отдел с уже имеющимися техническими средствами и предустановленными программными средствами.

Итого получаем капитальных затрат:

 $K = 57330, 57 + 4013, 14 = 61343, 71 \text{ (py6)}$ 

Эксплуатационные затраты (С)

Эксплуатационные затраты, в отличие от капитальных, являются повторяющимися. Они повторяются в каждом цикле производства, а рассчитываются суммарно за год. Эксплуатационные затраты рассчитываются по формуле (3.2).

$$
C = C_{ao} + C_{ro} + C_{HH} + C_{3H} + C_{np}
$$
 (3.2)

где  $C_{\text{ao}}$  – амортизационные отчисления;  $C_{\text{ro}}$  – затраты на техническое обслуживание, включая заработную плату персонала;  $C_{\text{HH}}$  – затраты, связанные с использованием глобальных вычислительных сетей (Интернета и др.); С<sub>эл</sub> – затраты на электроэнергию; С  $_{\text{m}}$  – прочие затраты составляют примерно 7%.

Наибольший удельный вес в эксплуатационных затратах принадлежит заработной плате, амортизационным отчислениям, техническому обслуживанию.

Рассчитаем элементы эксплуатационных затрат:

Введение новой информационной системы не повлияет на следующие затраты:

а) амортизационные отчисления  $(C_{\text{ao}})$  – их величина останется прежней, так как не изменится парк оборудования;

б) затраты, связанные с использованием глобальных вычислительных сетей (Син) – эти затраты будут неизменными;

Затраты на техническое обслуживание, включая заработную плату персонала:

– Зарплата инженера ИС (ЗП<sub>И</sub>) рассчитывается по формуле (3.3):

$$
3\Pi_{\rm H} = O_{\rm Cj} * T_{\rm Mec} * (1 + k_{\rm H}) * (1 + k_{\rm V}) \tag{3.3}
$$

где  $O_{\text{Ci}}$  – оклад j-го сотрудника (1 человек, его оклад составляет 10000 руб.); Тмес – время, затрачиваемое сотрудником на обработку результатов, в месяцах, рассчитывается по формуле (3.4).

$$
T_{\text{Mec}} = T_{\text{vac}} / (V_{\text{p},\mu} * V_{\text{p},\mu})
$$
 (3.4)

где Тчас – время, затрачиваемое сотрудником на обработку результатов, в часах ( $T_{\text{vac}}$  = 64 часа); Ч<sub>рд</sub> – число рабочих дней в месяц, 22 дня; Ч<sub>рч</sub> – число рабочих часов в день, 8 часов;  $k<sub>0</sub>$  – коэффициент дополнительной зарплаты,  $k<sub>II</sub> = 0$ ;  $k<sub>Y</sub> - p$ айонный коэффициент,  $k<sub>Y</sub>=0$ .

Таким образом,  $T_{\text{mec}} = 64/(22 \cdot 8) = 0,36$ .

Следовательно,  $3\Pi_{\rm M} = 10000 * 0.36 * (1 + 0) * (1 + 0) = 3600$  (руб.).

Отчисления на социальные нужды:

а) в Пенсионный фонд: 0,28\*3600 =1008 (руб.);

б) в Фонд Социального страхования: 0,04\*3600 =144 (руб.);

в) в Федеральный обязательного медицинского страхования: 0,002\*3600  $=7,27$  (руб.);

г) в Территориальный Фонд обязательного медицинского страхования:  $0.034*3600 = 122.4$  (pv<sub>0</sub>).

Итого единый социальный налог составит 1281,67 руб.

Страховой взнос на обязательное социальное страхование от несчастных случаев на производстве и профессиональных заболеваний:

 $0,002*3600 = 7,27 \text{ pV}$ .

Итого отчисления на социальные нужды 1288,94 руб./год

– Зарплата персонала (ЗП<sub>п</sub>) рассчитывается по формуле (3.3)

Один сотрудник, оклад которого составляет 12000 руб.;

 $T_{\text{vac}}$  = 528 часов;  $k_{\text{II}}$  = 0;  $k_{\text{y}}$  = 0.

Таким образом,

Таким образом,  $T_{\text{mec}} = 528/(22 \cdot 8) = 3$ .

Следовательно,  $3\Pi_{\rm H} = 12000 * 3 * (1 + 0) * (1 + 0) = 36000$  (руб.).

Отчисления на социальные нужды:

а) в Пенсионный фонд: 0,28\*36000 =10080 (руб.);

б) в Фонд Социального страхования: 0,04\*36000 =1440 (руб.);

в) в Федеральный Фонд обязательного медицинского страхования:  $0,002*36000 = 72$  (pyo.);

г) в Территориальный Фонд обязательного медицинского страхования:  $0.034*36000 = 1224$  (руб.).

Итого единый социальный налог составит 12816 руб.

Страховой взнос на обязательное социальное страхование от несчастных случаев на производстве и профессиональных заболеваний:

 $0,002*36000 = 72$  py<sub>0</sub>.

Итого отчисления на социальные нужды 12888 руб./год  $C_{\text{to}} = (3600+1288,94) + (36000+12888) = 53776,94 \text{ (py6./год)}.$ Затраты на электроэнергию:  $C_{\text{cm}}$  = 1800 руб./год  $C = 53776,94 + 1800 + 7\% = 55576,94 + 3890,39 = 59467,33$  (руб./год). Годовые приведенные затраты (П) рассчитываются по формуле (3.5):

$$
\Pi = C + K * E \qquad (3.5)
$$

где С – эксплуатационные затраты, К – капитальные затраты, Е – норма прибыли на капитал.

 $\Pi$ = 59467,33 + 61343,71 \* 8,5% = 64681,55 (руб.)

Рассмотрим расчет прямого экономического эффекта, он сводится к следующему: определяется разность в годовых приведенных затратах по базовому  $(\Pi^0)$  и предлагаемому  $(\Pi^1)$  вариантам информационной системы. Расчет прямого экономического эффекта производится по формуле (3.6)

$$
P_{\text{IPAM}} = \Pi^0 - \Pi^1 = DC_{\text{3H}} - \Sigma C - E * K \tag{3.6}
$$

где DСзп – сокращение заработной платы управленческого персонала при внедрении информационной системы;

∑С – суммарные эксплуатационные затраты на информационную систему за исключением заработной платы управленческого персонала.

Так как не предполагается понижать зарплату работникам или увольнять их при внедрении информационной системы, то:  $DC_{3\pi} = 0$ 

Следовательно:

 $\Theta_{\text{npam}} = 0 - 64681,55 = -64681,5 \text{ py6}.$ 

Величина прямого экономического эффекта является недостаточной (даже отрицательной) для оправдания затрат на внедрение информационной системы. Это объясняется тем, что система создается с нуля и отсутствием

экономии на заработной плате управленческого персонала. В этом случае внедрение целесообразно, только если есть уверенность в достаточно большом косвенном экономическом эффекте [34].

Расчет косвенного экономического эффекта производится по формуле (3.7):

$$
\Theta_{\text{KocB}} = \Delta A + \Delta C_{\text{ce6}} + \Delta III \tag{3.7}
$$

где ∆А – годовой прирост выручки от реализации продукции, прочей реализации или внереализационной деятельности, связанной с информационной системой, которая напрямую не влияет на увеличение выпуска продукции, она помогает сократить риски потерь документов и время, затрачиваемое на обработку;

∆Ссеб – годовая экономия на себестоимости продукции объекта управления;

∆Ш – сокращение штрафов и других непланируемых потерь за год.

Предположим, что общая сумма штрафов за год, вызванная потерей документов по вине отдела, равна примерно 120 000 руб. (до разработки ИС). Информационная система позволит снизить эти потери на 80% в год. Итого  $\Delta \text{III} = 24,000 \text{ py}$ б.

Годовая экономия на себестоимости продукции объекта управления определяется по формуле (3.8).

$$
\Delta C_{ce6} = 12*(\Delta C_{\rm k} + \Delta C_{\rm 3mnp} + \Delta C_{\rm npoq})
$$
 (3.8)

В структуре себестоимости общества основную долю занимают материальные затраты – 38% и затраты на оплату труда с отчислениями – 36%. Запланируем 3% сокращения затрат на оплату труда ( $\Delta C_{\text{3mm}}$ ) за счёт отмены некоторых функций и 20% сокращения затрат на канцелярию  $(\Delta C_{\kappa})$ . Для простоты расчета объединим экономию по энергии, содержанию оборудования

и потерям и запланируем  $1\%$  экономии ( $\Delta C_{\text{mod}}$ ). Для проведения расчетов необходима себестоимость работ, условно принимаем ее за 10 000 руб./мес., для удобства проведения расчетов.

Получаем:

 $\Delta C_{\kappa} = 38\% * 10000 - 20\% = 3040$  (руб./мес.)  $\Delta C_{\text{sum}}$  =36% \* 10000 – 3% = 3492 (руб./мес.)  $\Delta C_{\text{mpoy}} = 26\% * 10000 - 1\% = 2574 \text{ (py6./mec.)}$  $\Delta C_{ce6} = 12*(3040+3492+2574) = 109272$  (руб./год.) Далее рассчитаем косвенный экономический эффект:  $\Theta_{\text{KocB}} = 0 + 109272 + 24000 = 133272 \text{ (py6.)}$ 

Как было отмечено,  $\Delta \Theta_{\text{rod}}$  — годовая экономия (прибыль), вызванная информационной системой, без учета эксплуатационных затрат на информационную систему, будет определяться по формуле (3.9).

$$
\Delta \Theta_{\text{rog}} = \Theta_{\text{kocB}} + \Theta_{\text{npgm}} \quad (3.9)
$$

 $\Delta \Theta_{\text{rot}} = 133272 - 64681, 5 = 68590, 5 \text{ (py6.)}$ 

Годовой экономический эффект представляет собой абсолютный показатель эффективности, который рассчитывается по формуле (3.10).

$$
\Theta = \Delta \Theta_{\text{rog}} - \Pi \qquad (3.10)
$$

 $\overline{5}$  = 68590,5 –59467,33 = 9123,17 (руб.)

Система считается эффективной, в случае если Э>0. Вспомогательными показателями экономической эффективности являются:

– Расчетная прибыльность (рентабельность), рассчитывается по формуле (3.11)

$$
P = \Delta \mathcal{D}_{\text{ro},a}/K \qquad (3.11)
$$

 $P = 68590, 5 / 61343, 71 = 1,12$ 

– Срок окупаемости, рассчитывается по формуле (3.12)

$$
T_{ox} = 1/P \tag{3.12}
$$

 $T_{ox}$ = 61343,71 / 68590,5 =0,89

Разработка и внедрение информационной системы производится в течение 1 месяца, в одну смену продолжительностью 8 часов. После внедрения данной информационной системы сократятся затраты по материальным расходам на 20%. Это приведет к снижению условной общей себестоимости работ отдела, данная экономия позволит окупить создание и внедрение информационной системы. Предполагаемое время окупаемости проекта составляет девять месяцев.

#### **ЗАКЛЮЧЕНИЕ**

В процессе выполнения выпускной квалификационной работы были выполнены следующие задачи:

проведен анализ предметной области;

проведен анализ существующего состояния;

создана модель «Как есть»;

изучена литература об аналогичных информационных системах;

обоснована актуальность и значимость предмета проектирования;

проведен анализ стратегии автоматизации;

создана модель «Как должно быть»;

спроектирована информационная система учета и сопровождения заказов;

разработана конфигурация для учета и сопровождения заказов;

разработанная конфигурация внедрена в эксплуатацию;

выявлена целесообразность разработки информационной системы с экономической точки зрения;

проведен анализ экономической эффективности внедрения разработанной информационной системы.

В рамках выпускной квалификационной работы для автоматизации отдела сбыта ООО «Гранит» была разработана конфигурация для учета и сопровождения заказов, организующая динамическое обновление информации, а также удобный ввод и хранение информации в виде, позволяющем анализировать деятельность отдела сбыта за любой промежуток времени.

Разработанная конфигурация позволяет сотрудникам:

− эффективно использовать время при организации рабочего процесса;

− удобно работать с данными по заказам;

− удобно вести клиентскую базу;

− своевременно получать актуальную информацию по декоративному камню, материалам и оказываемым услугам, не тратя это дополнительное время на поиск необходимой информации в разных отделах;

− производить сортировку и группировку данных по различным параметрам.

Результатом выпускной квалификационной работы является разработанная информационная система, охватывающая основные бизнеспроцессы отдела сбыта ООО «Гранит», которая внедрена и успешно используется в организации. Акт о внедрении представлен в Приложении Б.

В качестве перспективы развития этой системы можно предложить дальнейшее расширение ее функциональных возможностей и постепенный охват остальных процессов.

#### **СПИСОК ИСПОЛЬЗОВАННЫХ ИСТОЧНИКОВ**

1 ГОСТ 7.9 – 77. Реферат и аннотация. – Москва: Изд-во стандартов,  $1981 - 6$  c.

2 ГОСТ 2.105 – 95. Общие требования к текстовым документам. – Москва: Изд-во стандартов, 1981. – 32 с.

3 ГОСТ 7.32 – 2001. Система стандартов по информации, библиотечному и издательскому делу. – Москва: Изд-во стандартов, 1981. – 24 с.

4 ГОСТ 7.82-2001 Библиографическая запись. Библиографическое описание электронных ресурсов. – Москва: Изд-во стандартов, 1981. – 6 с.

5 Александров, Д. В. Инструментальные средства информационного менеджмента. CASE-технологии и распределенные информационные системы: Учебное пособие [Текст] / Д. В. Александров. - М.: ФиС, 2011. - 224 c.

6 Балдин, К. В. Информационные системы в экономике: Учебное пособие [Текст] / К. В. Балдин. - М.: НИЦ ИНФРА-М, 2013. - 218 c

7 Бочаров, Е. П. Интегрированные корпоративные информационные системы [Текст] / Е. П. Бочаров, А. И. Колдина. - М.: Финансы и статистика, 2010, стр350.

8 Бубарева, О. А. К вопросу проектирования автоматизированной системы управления учебным процессом вуза [Электронный ресурс] / О. А. Бубарева.– Электрон. текстовые дан. – Москва: [б.и.], 2000. – Режим доступа: http://tm.ifmo.ru/tm2010/src/265e.pdf

9 Валебникова, Н. В. Современные тенденции управленческого учета. Бухгалтерский учет [Текст] / Н. В. Валебникова, И. П. Василевич.- М.: Форум, 2014. - 224 c.

10 Васильков, А. В. Информационные системы и их безопасность: Учебное пособие [Текст] / А. В. Васильков, А. А. Васильков, И. А. Васильков. - М.: Форум, 2013. - 528 c.

11 Вендров, А. М. Проектирование программного обеспечения экономических информационных систем: Учебник для студентов экономических вузов, обучающихся по спец. "Прикладная информатика (по областям)" и "Прикладная математика и информатика" [Текст] / А. М. Вендров. - М.: Финансы и статистика, 2014.- 544 с.

12 Голицына, О.Л. Базы данных. Учебное пособие [Текст] / О. Л. Голицына, Н. В. Максимов, И. И. Попов. – М.: Форму-Инфра-М, 2010. – 430 с.

13 Грекул, В. И. Проектирование информационных систем [Текст] / В. И. Грекул, Г. Н. Денищенко, Н. Л. Коровкина. - М.: Интернет-университет информационных технологий, 2008. – 420 с.

14 Гришин, А. В. Промышленные информационные системы и сети: практическое руководство [Текст] / А. В. Гришин. - М.: Радио и связь, 2012. - 176 c

15 [Гусятников,](http://vrks.ru/books/tema/?author=%D0%93%D1%83%D1%81%D1%8F%D1%82%D0%BD%D0%B8%D0%BA%D0%BE%D0%B2%20%D0%92.%D0%9D.,%D0%91%D0%B5%D0%B7%D1%80%D1%83%D0%BA%D0%BE%D0%B2%20%D0%90.%D0%98.) В.Н. Стандартизация и разработка программных систем [Текст] / В. Н. [Гусятников, А. И. Безруков.](http://vrks.ru/books/tema/?author=%D0%93%D1%83%D1%81%D1%8F%D1%82%D0%BD%D0%B8%D0%BA%D0%BE%D0%B2%20%D0%92.%D0%9D.,%D0%91%D0%B5%D0%B7%D1%80%D1%83%D0%BA%D0%BE%D0%B2%20%D0%90.%D0%98.) – М.: [Финансы и статистика,](http://vrks.ru/books/tema/?izdvo=%D0%A4%D0%B8%D0%BD%D0%B0%D0%BD%D1%81%D1%8B%20%D0%B8%20%D1%81%D1%82%D0%B0%D1%82%D0%B8%D1%81%D1%82%D0%B8%D0%BA%D0%B0)  $2012. - 288c$ .

16 Дубейковский, В. И. Практика функционального моделирования с AllFusion Process Modeler 4.1. (BPwin) Где? Зачем? Как? [Текст] / В. И. Дубейковский. – М. : ДИАЛОГ-МИФИ, 2014. – 464 с

17 Душин, В. К.Теоретические основы информационных процессов и систем [Текст] / В. К. Душин – М.: Дашков и К, 2008. -350 с.

18 Емельянова, Н. З. Основы построения автоматизированных информационных систем. Учебное пособие [Текст] / Н. З. Емельянова, Т. Л. Партыка, И. И. Попов. – М.: Academia, 2010 – 220 с.

19 Ивашкевич, В. Б. Управленческий учет в информационной системе предприятия [Текст] / Н. З. Емельянова. - . – М. : ДИАЛОГ-МИФИ, 2013. – 102 с.

20 Исаев, Г. Н. Информационные системы в экономике. [Текст] / Г. Н. Исаев – М.: Омега-Л, 2008 - .430 с.
21 Йордан, Э. Объектно-ориентированный анализ и проектирование систем [Текст] / Э. Йордан, С. Аргила. - М.: ЛОРИ, 2012. - 264 с."

22 Карминский, A.M., Черников Б.В. Информационные системы в экономике. Методология создания. [Текст] / А. М. Карминский, Б. В. Черников. – М.: Финансы и статистика, 2011 – 330 с.

23 Карпова, Т.П. Управленческий учет: Учебник для вузов. - М.: Аудит, ЮНИТИ, 2014. - 237с

24 Когаловский, М. Р. Технология баз данных на персональных ЭВМ. [Текст] / М. Р. Когаловский. - М.:Финансы и статистика, 2013 г.- 123 с."

25 Кукукина, И. Г. Автоматизация управленческого учета на предприятиях. [Текст] / М.: Омега-Л, 2013 – 240 с.

26 Муромцев, В. В. Проектирование информационных систем: Учебное пособие для студентов вузов заочной формы обучения по спец. 010502 "Прикладная информатика в экономике". [Текст] / В. В. Муромцев – г. Белгород:БелГУ,2007.-160 с.

27 Нигматулин, Г. Т. Программный комплекс «Сводная отчетность» [Электронный ресурс] / Г.Т. Нигматулин - НПО Компьютер: Информационные системы. – Режим доступа: [http://www.npo-comp.ru/1517366.aspx.](http://www.npo-comp.ru/1517366.aspx)

28 Норенков, И. П. Автоматизированные информационные системы: Учебное пособие . [Текст] / И. П. Норенков. - М.: МГТУ им. Баумана, 2013. - 342 c.

29 Олейников, А. Е. Автоматизированные информационные технологии. [Текст] / А. Е. Олейников. - М.: Феникс, 2012 – 420 с.

30 Осипов, В. И. Проблемы автоматизации управленческого учета. [Текст] / В. И. Осипов – М.: Феникс, 2012-76 с.

31 Палий, В. Ф. Управленческий учет - новое прочтение внутрихозяйственного расчета. Бухгалтерский учет. [Текст] / В. Ф. Палий, В. В. Палий – М.: Феникс, 2013 – 62 с.

73

32 Радченко, М. Г. 1С: Предприятие 8.0. Практическое пособие разработчика. Примеры и типовые приемы. [Текст] / М. Г. Радченко. – М.: ООО «1С-Паблишинг», 2004.– 656 с.

33 Рубичев, Н. А. Измерительные информационные системы: Учебное пособие [Текст] / Н. А. Рубичев. - М.: Дрофа, 2013. - 334 c

34 Уткин, В. Б. Информационные системы в экономике: Учебник для студентов высших учебных заведений [Текст] / В. Б. Уткин, К. В. Балдин. - М.: ИЦ Академия, 2012. - 288 c

35 Фаулер, М. Архитектура корпоративных программных приложений [Текст] / М. Фаулер. – М.: Издательский дом «Вильямс», 2014. – 544 с.

36 Федорова, Г. Н. Информационные системы: Учебник для студ. учреждений сред. проф. образования [Текст] / Г. Н. Федорова. - М.: ИЦ Академия, 2013. - 208 c.

37 Ходарев, А. С. Автоматизация управленческого учета. [Текст] / А. С. Ходарев . - М.: ЗАО "Финстатинформ", 2012. - 533с

38 Якобсон, А. Унифицированный процесс разработки программного обеспечения [Текст] / А. Якобсон, Г. Буч, Дж. Рамбо. - СПб.: Питер, 2012. - 496 с.

39 Ясенев, В. Н. Информационные системы и технологии в экономике.: Учебное пособие для студентов вузов [Текст] / В. Н. Ясенев. - М.: ЮНИТИ-ДАНА, 2012. - 560 c."

**ПРИЛОЖЕНИЯ**

## **Приложение А**

## **Программный код общего модуля РаботаСДокументами**

Начало листинга 1

Процедура РассчитатьСуммму (СтрокаТабличнойЧасти) Экспорт

СтрокаТабличнойЧасти.Сумма=СтрокаТабличнойЧасти.Количество\* СтрокаТабличнойЧасти.Цена;

КонецПроцедуры

Конец листинга 1

## **Программный код общего модуля РаботаСоСправочниками**

Начало листинга 2

Функция РозничнаяЦена (АктуальнаяДата, ЭлементНоменклатуры) Экспорт

//Создать вспомогательный объект «Отбор»,

Отбор=Новый Структура («Номенклатура», ЭлементНоменклатуры);

//Получить актуальные значения ресурсов регистра.

ЗначенияРесурсов=РегистрыСведений.Цены.ПолучитьПоследнее (АктуальнаяДата, Отбор);

Возврат ЗначениеРесурсов.Цена;

КонецФункции

Конец листинга 2

## **Программный код процедур для настройки видимости объектов на**

## **экранной форме справочника «Клиенты»**

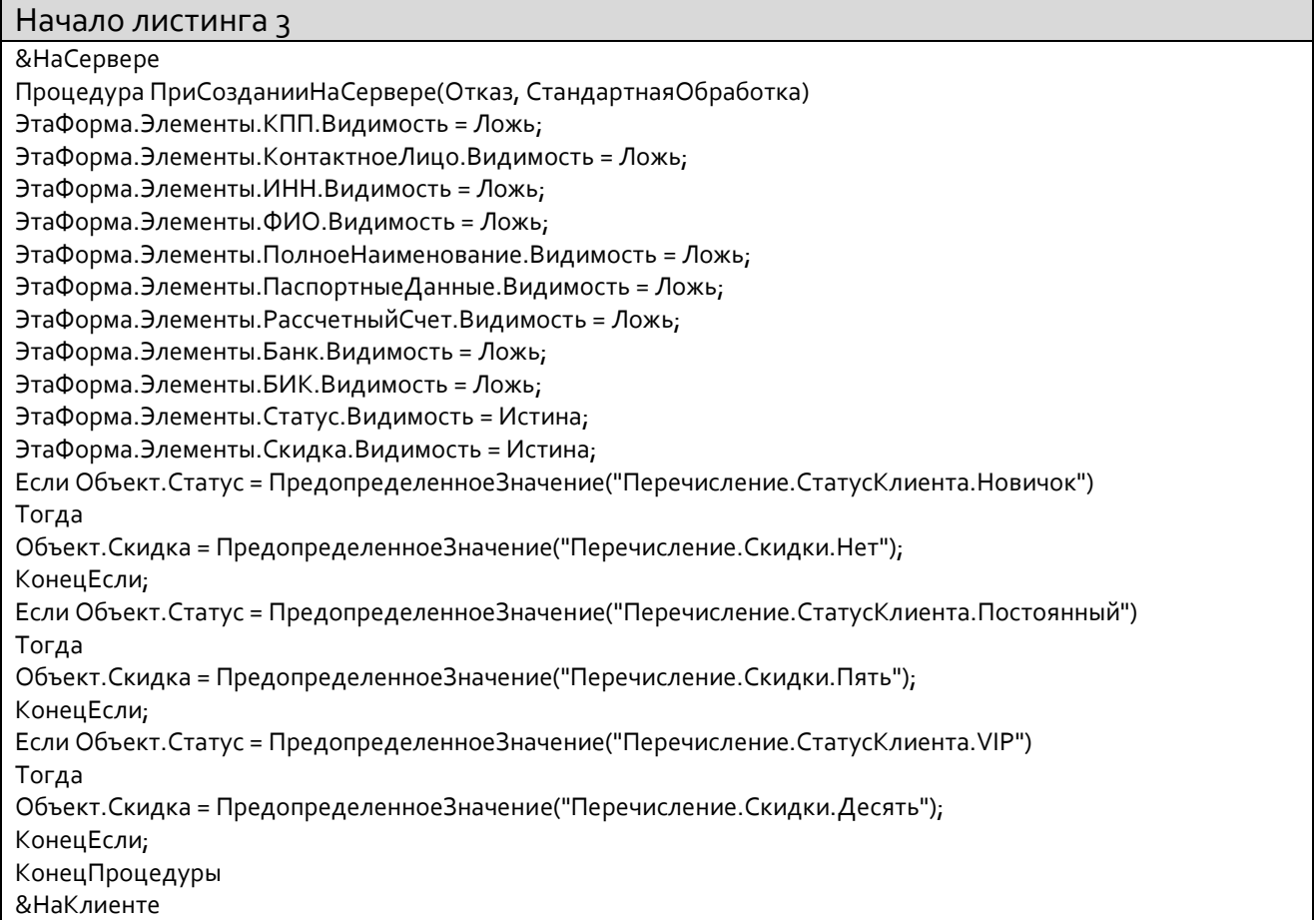

Процедура ЮридическоеФизическоеЛицоПриИзменении(Элемент) Если Объект.ЮрФизЛицо = ПредопределенноеЗначение("Перечисление.ВидКлиента.ФизЛицо") Тогда ЭтаФорма.Элементы.КПП.Видимость = Ложь; ЭтаФорма.Элементы.КонтактноеЛицо.Видимость = Ложь; ЭтаФорма.Элементы.ИНН.Видимость = Ложь; ЭтаФорма.Элементы.ФИО.Видимость = Истина; ЭтаФорма.Элементы.ПолноеНаименование.Видимость = Ложь; ЭтаФорма.Элементы. Паспортные Данные. Видимость = Истина; ЭтаФорма.Элементы.РассчетныйСчет.Видимость = Ложь: ЭтаФорма.Элементы.Банк.Видимость = Ложь; ЭтаФорма.Элементы.БИК.Видимость = Ложь; КонецЕсли; Если Объект.ЮрФизЛицо = ПредопределенноеЗначение("Перечисление.ВидКлиента.ЮрЛицо") Тогда ЭтаФорма.Элементы.КПП.Видимость = Истина; ЭтаФорма.Элементы.КонтактноеЛицо.Видимость = Истина: ЭтаФорма.Элементы.ИНН.Видимость = Истина; ЭтаФорма.Элементы.ФИО.Видимость = Ложь; ЭтаФорма.Элементы.ПолноеНаименование.Видимость = Истина: ЭтаФорма.Элементы.ПаспортныеДанные.Видимость = Ложь; ЭтаФорма.Элементы.Договор.Видимость = Истина; ЭтаФорма. Элементы. Рассчетный Счет. Видимость = Истина; ЭтаФорма.Элементы.Банк.Видимость = Истина; ЭтаФорма.Элементы.БИК.Видимость = Истина; КонецЕсли: КонецПроцедуры &НаКлиенте Процедура СтатусПриИзменении(Элемент) Если Объект. Статус = Предопределенное Значение ("Перечисление. Статус Клиента. Новичок") Тогда Объект. Скидка = Предопределенное Значение ("Перечисление. Скидки. Нет"); КонецЕсли; Если Объект. Статус = Предопределенное Значение ("Перечисление. Статус Клиента. Постоянный") Тогда Объект.Скидка = ПредопределенноеЗначение("Перечисление.Скидки.Пять"); КонецЕсли: Если Объект. Статус = Предопределенное Значение ("Перечисление. Статус Клиента. VIP") Тогла Объект.Скидка = ПредопределенноеЗначение("Перечисление.Скидки.Десять"); КонецЕсли; КонецПроцедуры &НаКлиенте Процедура ПриОткрытии(Отказ) Если Объект.ЮрФизЛицо = ПредопределенноеЗначение("Перечисление.ВидКлиента.ФизЛицо") Тогда ЭтаФорма.Элементы.КПП.Видимость = Ложь; ЭтаФорма.Элементы.КонтактноеЛицо.Видимость = Ложь; ЭтаФорма.Элементы.ИНН.Видимость = Ложь; ЭтаФорма.Элементы.ФИО.Видимость = Истина; ЭтаФорма.Элементы.ПолноеНаименование.Видимость = Ложь; ЭтаФорма.Элементы.ПаспортныеДанные.Видимость = Истина; ЭтаФорма.Элементы.РассчетныйСчет.Видимость = Ложь; ЭтаФорма.Элементы.Банк.Видимость = Ложь; ЭтаФорма.Элементы.БИК.Видимость = Ложь; КонецЕсли: Если Объект.ЮрФизЛицо = Предопределенное Значение ("Перечисление.Вид Клиента.ЮрЛицо") Тогда ЭтаФорма.Элементы.КПП.Видимость = Истина;

ЭтаФорма.Элементы.КонтактноеЛицо.Видимость = Истина; ЭтаФорма.Элементы.ИНН.Видимость = Истина; ЭтаФорма.Элементы.ФИО.Видимость = Ложь; ЭтаФорма.Элементы.ПолноеНаименование.Видимость = Истина; ЭтаФорма.Элементы.ПаспортныеДанные.Видимость = Ложь; ЭтаФорма.Элементы.РассчетныйСчет.Видимость = Истина; ЭтаФорма.Элементы.Банк.Видимость = Истина; ЭтаФорма.Элементы.БИК.Видимость = Истина; КонецЕсли; Если Объект.Статус = ПредопределенноеЗначение("Перечисление.СтатусКлиента.Новичок") Тогда Объект.Скидка = ПредопределенноеЗначение("Перечисление.Скидки.Нет"); КонецЕсли; Если Объект.Статус = ПредопределенноеЗначение("Перечисление.СтатусКлиента.Постоянный") Тогда Объект.Скидка = ПредопределенноеЗначение("Перечисление.Скидки.Пять"); КонецЕсли; Если Объект.Статус = ПредопределенноеЗначение("Перечисление.СтатусКлиента.VIP") Тогда Объект.Скидка = ПредопределенноеЗначение("Перечисление.Скидки.Десять"); КонецЕсли; КонецПроцедуры Конец листинга 3

## **Программный код процедур по добавлению, установки и**

### **отображению картинки в справочнике «Номенклатура»**

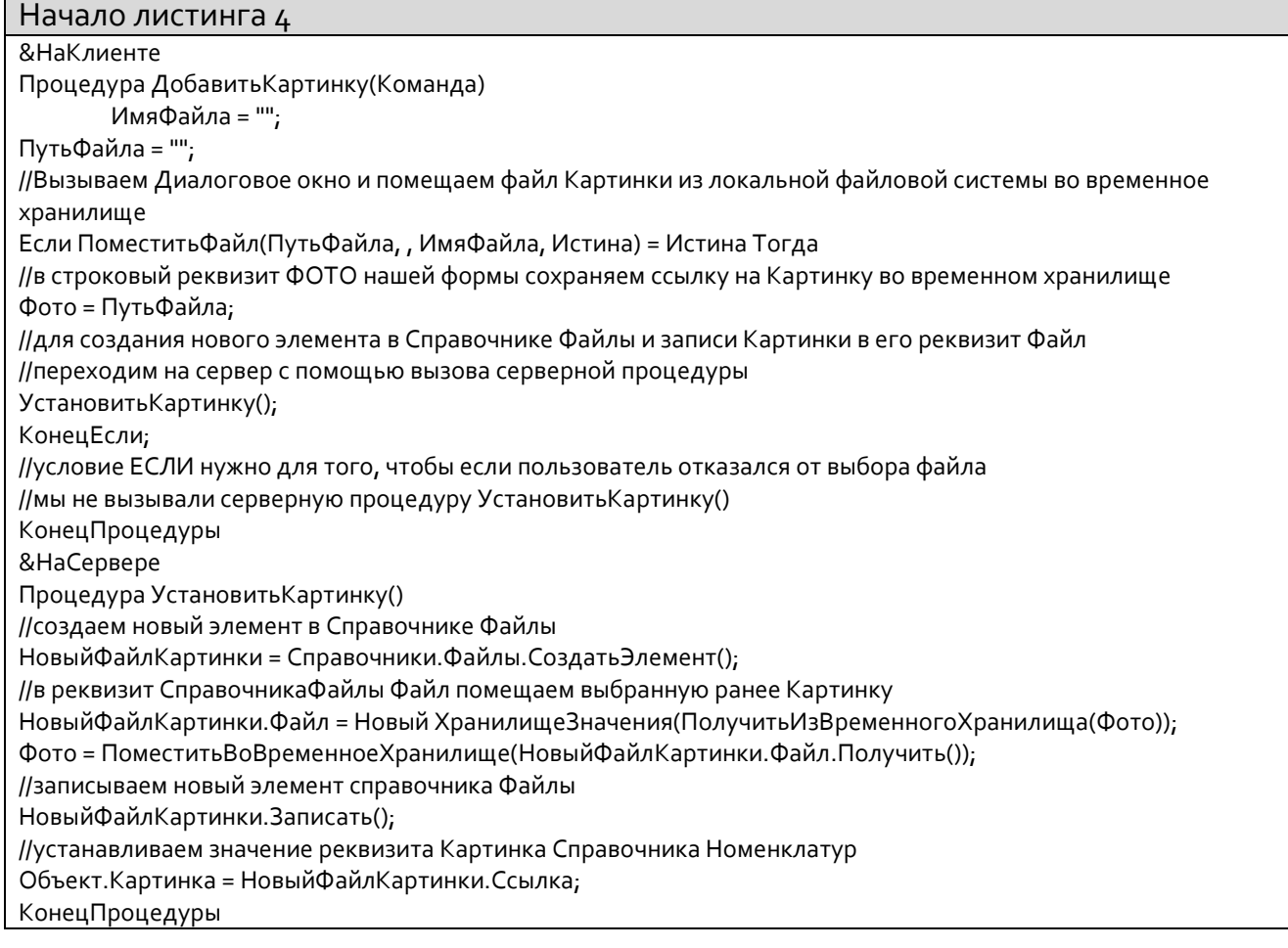

#### &НаСервере

Процедура ПриСозданииНаСервере(Отказ, СтандартнаяОбработка)

//отображение картинки при открытии формы справочника Фото = ПолучитьНавигационнуюСсылку(Объект.Картинка, "Файл"); //устанавливаем автомасштаб для картинки Элементы.Фото.РазмерКартинки = РазмерКартинки.АвтоРазмер; КонецПроцедуры

Конец листинга 4

## **Программный код процедур экранной формы документа «Заказ»**

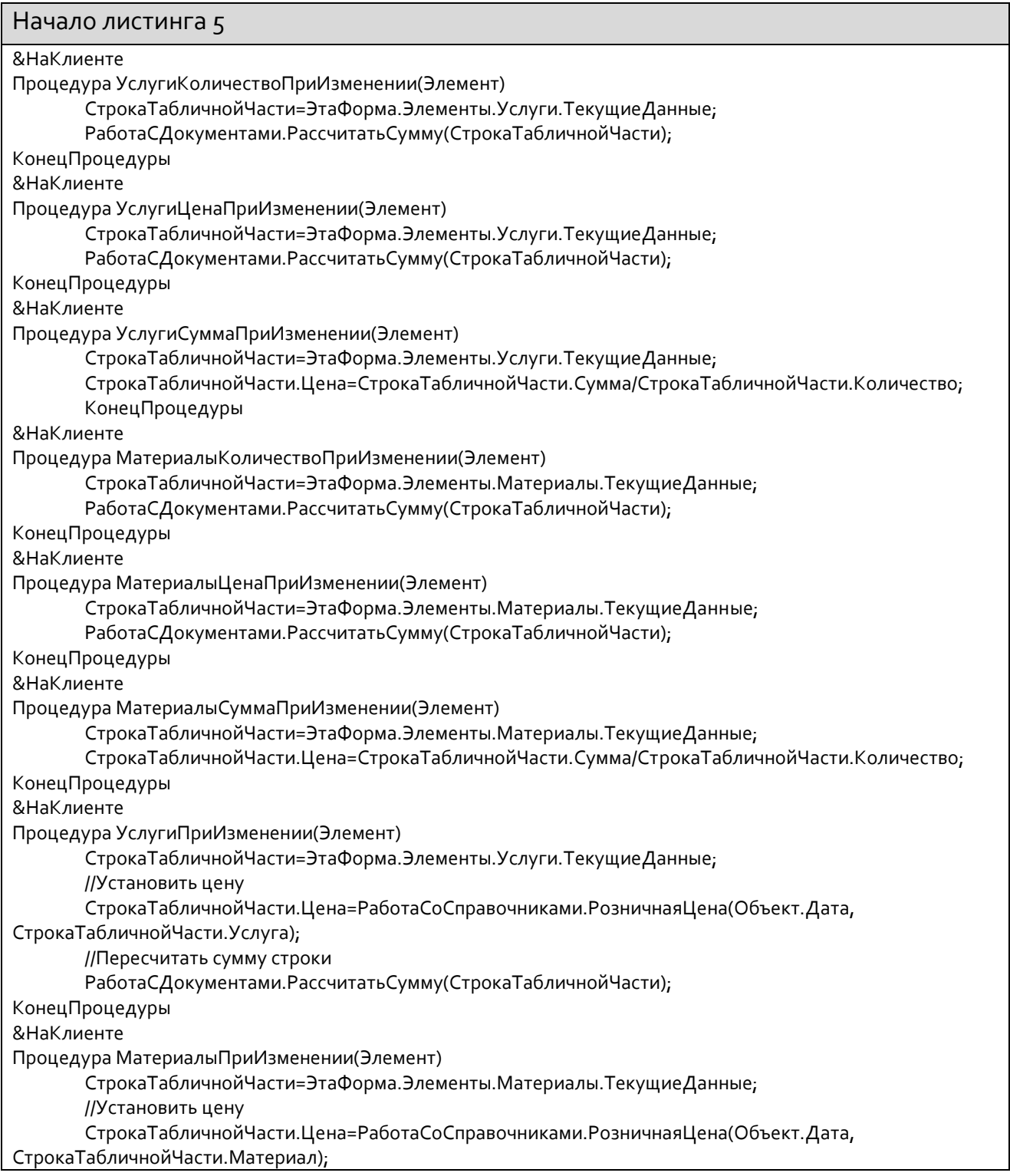

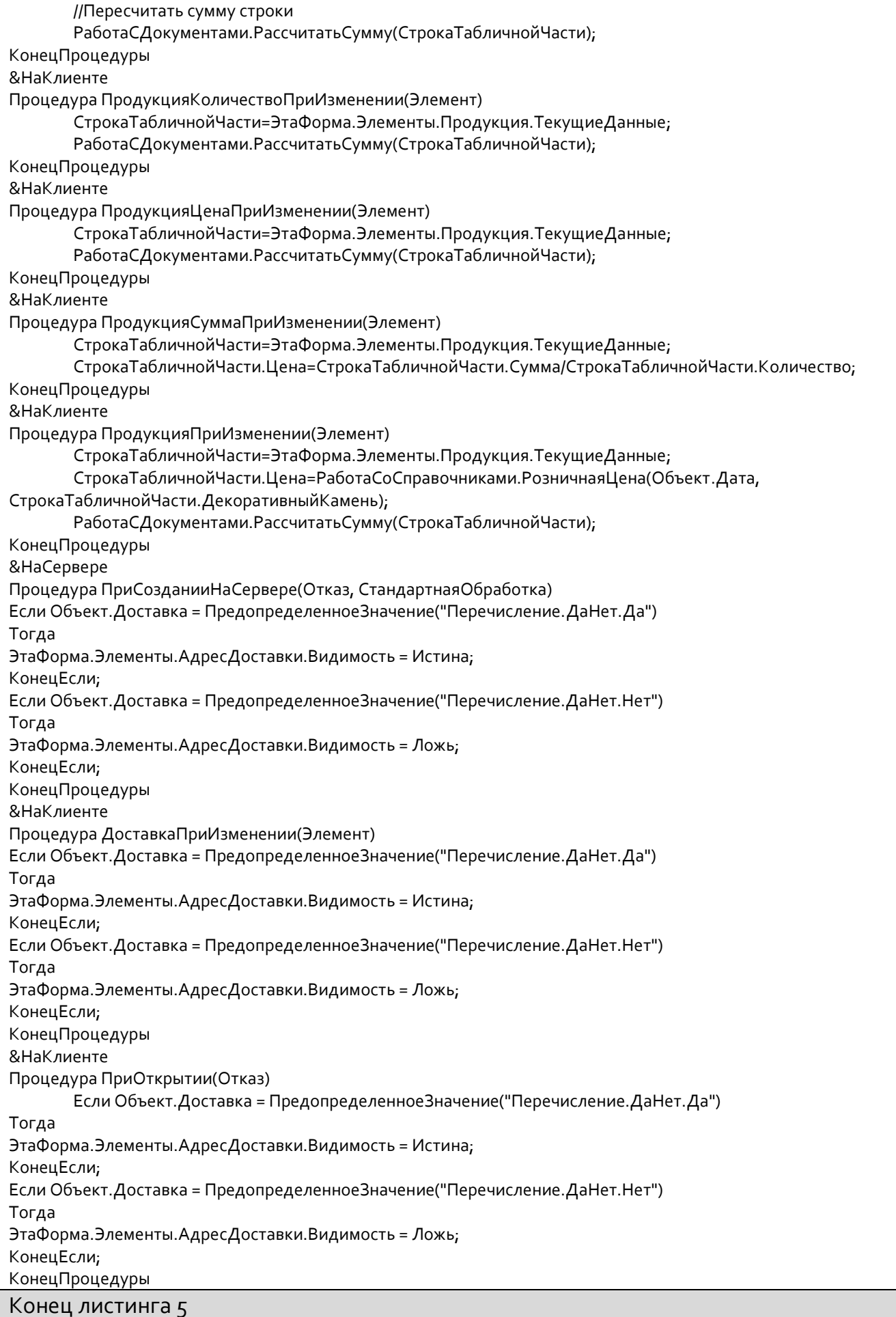

# **Программный код процедур модуля менеджера документа «Заказ»**

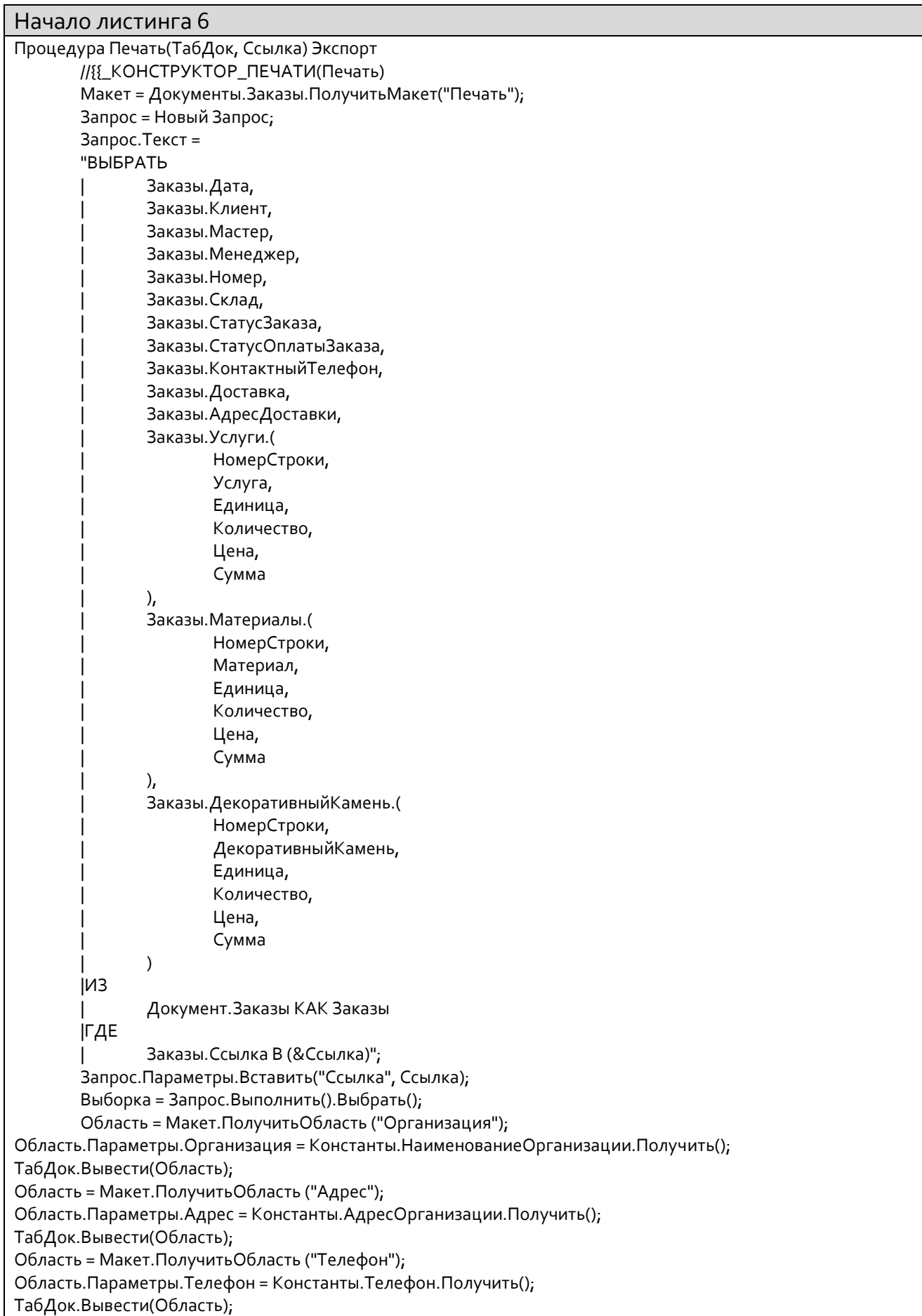

Область = Макет.ПолучитьОбласть ("ИннКппОгрн"); Область.Параметры.ИНН = Константы.ИНН.Получить(); Область.Параметры.КПП = Константы.КПП.Получить(); Область.Параметры.ОГРН = Константы.ОГРН.Получить(); ТабДок.Вывести(Область); ОбластьЗаголовок = Макет.ПолучитьОбласть("Заголовок"); ТабДок.Вывести(ОбластьЗаголовок); НомерДата = Макет.ПолучитьОбласть("НомерДата"); Шапка = Макет.ПолучитьОбласть("Шапка"); ОбластьУслугиШапка = Макет.ПолучитьОбласть("УслугиШапка"); ОбластьУслуги = Макет.ПолучитьОбласть("Услуги"); ОбластьМатериалыШапка = Макет.ПолучитьОбласть("МатериалыШапка"); ОбластьМатериалы = Макет.ПолучитьОбласть("Материалы"); ОбластьДекоративныйКаменьШапка = Макет.ПолучитьОбласть("ДекоративныйКаменьШапка"); ОбластьДекоративныйКамень = Макет.ПолучитьОбласть("ДекоративныйКамень"); ВставлятьРазделительСтраниц = Ложь; Пока Выборка.Следующий() Цикл Если ВставлятьРазделительСтраниц Тогда ТабДок.ВывестиГоризонтальныйРазделительСтраниц(); КонецЕсли; НомерДата.Параметры.Заполнить(Выборка); ТабДок.Вывести(НомерДата, Выборка.Уровень()); Шапка.Параметры.Заполнить(Выборка); ТабДок.Вывести(Шапка, Выборка.Уровень()); СуммаВсегоУслуги = 0; ТабДок.Вывести(ОбластьУслугиШапка); ВыборкаУслуги = Выборка.Услуги.Выбрать(); Пока ВыборкаУслуги.Следующий() Цикл ОбластьУслуги.Параметры.Заполнить(ВыборкаУслуги); ТабДок.Вывести(ОбластьУслуги, ВыборкаУслуги.Уровень()); СуммаВсегоУслуги = СуммаВсегоУслуги + ВыборкаУслуги.Сумма; КонецЦикла; Область = Макет.ПолучитьОбласть("ПодвалУслуги"); Область.Параметры.ВсегоУслуги =СуммаВсегоУслуги; ТабДок.Вывести(Область); СуммаВсегоМатериалы = 0; ТабДок.Вывести(ОбластьМатериалыШапка); ВыборкаМатериалы = Выборка.Материалы.Выбрать(); Пока ВыборкаМатериалы.Следующий() Цикл ОбластьМатериалы.Параметры.Заполнить(ВыборкаМатериалы); ТабДок.Вывести(ОбластьМатериалы, ВыборкаМатериалы.Уровень()); СуммаВсегоМатериалы = СуммаВсегоМатериалы + ВыборкаМатериалы.Сумма; КонецЦикла; Область = Макет.ПолучитьОбласть("ПодвалМатериалы"); Область.Параметры.ВсегоМатериалы =СуммаВсегоМатериалы; ТабДок.Вывести(Область); СуммаВсегоПродукция = 0; ТабДок.Вывести(ОбластьДекоративныйКаменьШапка); ВыборкаДекоративныйКамень = Выборка.ДекоративныйКамень.Выбрать(); Пока ВыборкаДекоративныйКамень.Следующий() Цикл ОбластьДекоративныйКамень.Параметры.Заполнить(ВыборкаДекоративныйКамень); ТабДок.Вывести(ОбластьДекоративныйКамень, ВыборкаДекоративныйКамень.Уровень()); СуммаВсегоПродукция = СуммаВсегоПродукция + ВыборкаДекоративныйКамень.Сумма; КонецЦикла; Область = Макет.ПолучитьОбласть("ПодвалПродукция"); Область.Параметры.ВсегоПродукция =СуммаВсегоПродукция;

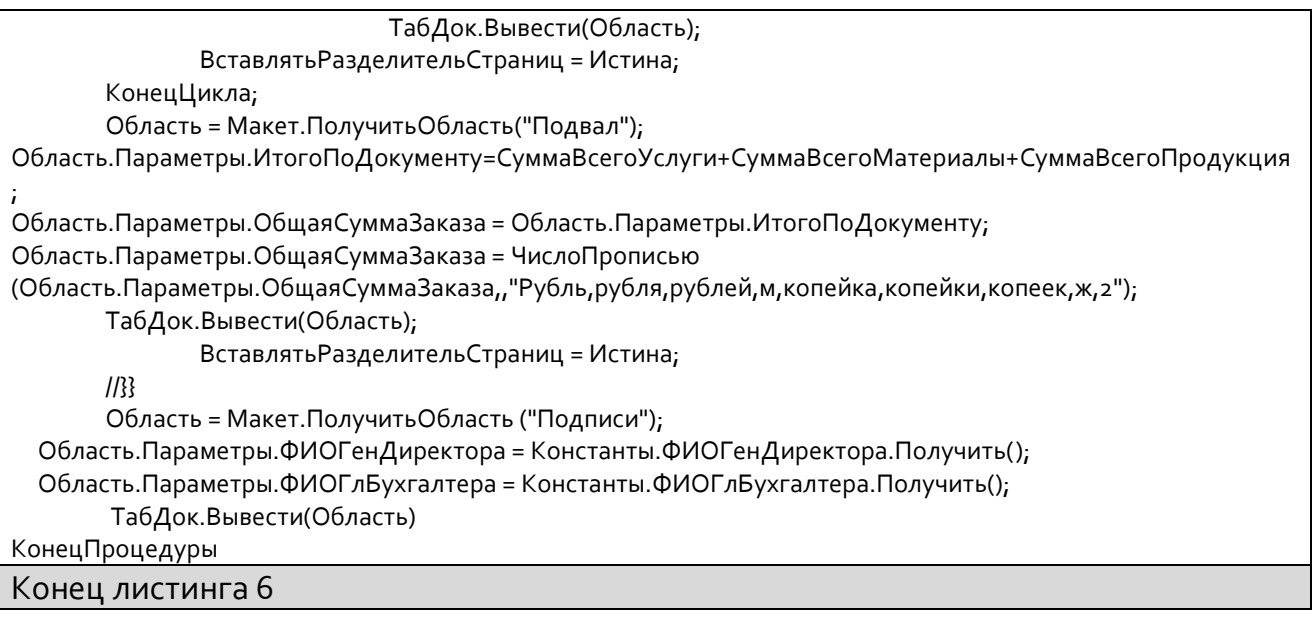

#### Приложение Б

#### Акт о внедрении разработанной информационной системы

«УТВЕРЖДАЮ»

Генеральный директор ООО «Гранит» С. А. Иващенко

«28» апреля 2017 г.

#### **AKT**

# о внедрении результатов выпускной квалификационной работы Толстошеевой Альбины Леонидовны в деятельность ООО «Гранит»

Мы, нижеподписавшиеся представители ООО «Гранит», находящегося по адресу: Россия, г. Старый Оскол, м-он Восточный, 27 (далее: Общество): Генеральный директор - С. А. Иващенко, коммерческий директор - К. Л. Толстошеев, руководитель отдела сбыта - Е. В. Харламова, составили настоящий акт о том, что разработанная информационная система для учета и сопровождения заказов, в рамках выпускной квалификационной работы на тему «Разработка информационной системы для учета и сопровождения заказов (на примере ООО «Гранит»)» студентки А. Л. Толстошеевой, была внедрена в деятельность Общества. Это позволило повысить качество и скорость работы сотрудников, а также исключить потерю и повысить надежность хранения данных.

Генеральный директор ООО "Гранит"

Коммерческий директор

Руководитель отдела сбыта

С. А. Иващенко **городская** /К. Л. Толстошеев /Е. В. Харламова